# **All Tutorials Sample Overview**

maXbox Starter 110 – Found all tutorials with samples, source and corresponding script.

\_\_\_\_\_\_\_\_\_\_\_\_\_\_\_\_\_\_\_\_\_\_\_\_\_\_\_\_\_\_\_\_\_\_\_\_\_\_\_\_\_\_\_\_\_\_\_\_\_\_\_\_\_\_\_\_\_\_\_\_\_\_\_\_\_\_\_\_\_\_\_\_\_\_\_\_

# //////////////////////////////////////////////////////////////////

All maXbox Tutorials Table 2016/2017/2018/2019/2020/2021/2022/2023

## //////////////////////////////////////////////////////////////////

 Tutorial 00 Function-Coding (Blix the Programmer) Tutorial 01 Procedural-Coding Tutorial 02 OO-Programming Tutorial 03 Modular Coding Tutorial 04 UML Use Case Coding Tutorial 05 Internet Coding Tutorial 06 Network Coding Tutorial 07 Game Graphics Coding Tutorial 08 Operating System Coding Tutorial 09 Database Coding Tutorial 10 Statistic Coding Tutorial 10 Probability Coding Tutorial 11 Forms Coding Tutorial 12 SQL DB Coding Tutorial 13 Crypto Coding Tutorial 14 Parallel Coding Tutorial 15 Serial RS232 Coding Tutorial 16 Event Driven Coding Tutorial 17 Web Server Coding Tutorial 18 Arduino Coding and Web of Things Tutorial 18\_3 Arduino RGB LED Coding Breadboard Source LED Zip Tutorial 18\_5 Arduino RGB LED WebSocket Tutorial 19 WinCOM /Arduino Coding and Source LED COM Tutorial 20 Regular Expressions RegEx Tutorial 20\_1 RegEx PI Report Tutorial 20\_2 BASTA 2015 RegEx Slides Tutorial 21 Android Coding (coming 2015) Tutorial 21 Android SONAR: End of 2015 Tutor 21 Android SONAR: 2015 Basta LED Things Code ADK SeekBar Tutorial 22 Services Coding Tutorial 23 Real Time Systems Tutorial 24 Clean Code Tutorial 25 maXbox Configuration Tutorial 26 Socket Programming with TCP Tutorial 27 XML & Tree

```
 Tutorial 28 DLL Coding (available)
 Tutorial 29 UML Scripting (available)
 Tutorial 30 Web of Things & Basta 2014 Arduino & maXbox
 Tutorial 31 Closures (2014)
 Tutorial 32 SQL Firebird (2014)
 Tutorial 33 Oscilloscope (2014)
 Tutorial 34 GPS Navigation (2014)
 Tutorial 35 WebBox (2014)
 Tutorial 36 Unit Testing (2015)
 Tutorial 37 API Coding (2015)
 Tutorial 38 3D Coding (2015)
 Tutorial 39 GEO Map Coding (available)
Tutorial 39 1 GEO Map OpenLayers (available)
 Tutorial 39_2 Maps2 Coding
 Tutorial 40 REST Coding (2015)
Tutorial 40 1 OpenWeatherMap Coding German
 Tutorial 41 Big Numbers Coding (2015)
 Tutorial 41 Big Numbers Short
 Tutorial 42 Multi Parallel Processing (2015)
 Tutorial 43 Code Metrics: June2016
 Tutor 43_1 Code Metrics II
 Tutorial 44 IDE Extensions
 Tutorial 45 Robotics: July2016
 Tutorial 46 WineHQ: Dez2016
 Tutor 47 RSA Crypto Jan2017
 Tutor 48 Microservice Jan2017
 Tutorial 49 Refactoring: March 2017
 Tutorial 50 Big Numbers II: April 2017
 Tutorial 51 5 Use Cases April 2017
 Tutorial 52 Work with WMI Mai 2017
 Tutorial 52_2 Work with WMI II June 2017
 Tutorial 53 Real Time UML August 2017
 Tutorial 54 MicroserviceII MS Crypto API Sept 2017
 Tutorial 55 ASCII Talk Dez 2017
 Tutorial 56 Artificial Neural Network 2018
 Tutorial 57 Neural Network II
 Tutorial 58 Data Science
 Tutorial 59 Big Data Feb 2018
 Tutorial 60 Machine Learning March 2018
 Tutorial 60_1 Sentiment Analysis
 Tutorial 60_2 Neural Network III
 Tutorial 63 Machine Games
 Tutorial 64 Install Routines
 Tutorial 65 Machine Learning III
 Tutorial 66 Machine Learning IV
 Tutorial 67 Machine Learning V
 Tutorial 68 Machine Learning VI
 Tutorial 69 Machine Learning VII
 Tutorial 70 NoGUI Shell Code
 Tutorial 71 CGI and Web Sockets
 Tutorial 72 Multilanguage Coding
```

```
 Tutorial 73 EKON 24 Community Edition
 Tutorial 74 BASTA 2020 VS Code Vision
 Tutorial 75 Machine Learning VIII Object Detection
 Tutorial 76 Machine Learning IX with CAI
 Tutorial 77 Machine Learning X Confusion Matrix
 Tutorial 78 Portable pixmap format (PPM)
 Tutorial 79 Unit Testing with Asserts
 Tutorial 80 My Tips & Tricks
 Tutorial 81 RSS Feeds of BBC March 2021
 Tutorial 82 JSON Code April 2021
 Tutorial 82_2 JSON Sentiment Analysis API April 2021
 Tutorial 83 Machine Learning XI Classification April 2021
 Tutorial 84 Machine Learning XII Baseline Mai 2021
 Tutorial 85 JSON Automation JSON4Delphi Mai 2021
 Tutorial 86 Python4Delphi June 2021
 Tutorial 86_1 Python4Delphi July 2021
 Tutorial 86_2 Python4Delphi July 2021
 Tutorial 86_3 Python4maXbox July 2021
 Tutorial 86_4 Python4maXbox II
Tutor 86 5 Germany
 Tutorial 87 CAI Image Detection in Lazarus September 2021
 Tutorial 88 Performance Tuning Oct. 2021
 Tutorial 89 Build a CNN Oct. 2021
 Tutorial 89_1 Build a CNN Validation Nov. 2021
 Tutorial 89_2 Build a CNN Prediction Nov. 2021
 Tutorial 90 Python Pascal CheatSheet Nov. 2021
 Tutorial 91 Faker SynDat Generator Dez. 2021
Tutorial 91 1 Faker SynDat II, Python CAI CheatSheet Jan. 2022
 Tutor 92 Big Decimals How to demystify PI
 Tutorial 92_1 DelphiVCL4Python Feb. 2022
 Tutorial 92_2 Geocoding March 2022
 Tutorial 93 Geocoding II April 2022
 Tutorial 94 Post Service API April 2022
 Tutorial 95 Translator API April 2022
 Tutorial 96 CNN Process Pipeline July 2022
 Tutorial 97 Operating System Routines August 2022
 Tutorial 98 Integration Python Scripts August 2022
 Tutorial 99 DataScience API October 2022
 Tutorial 100 Data Science Story November 2022
 Tutorial 101 Data Science Story2 December 2022
 Tutorial 102 Compiler and Interpreter December 2022
 Tutorial 103 Image to Text API January 2023
 Tutorial 104 Restcountries API January 2023
 Tutorial 105 Classify CNN February 2023
 Tutorial 106 Air Distance and Bearing, March 2023
 Tutorial 107 pas2js, March 2023
 Tutorial 108 Hacking your Märklin, March 2023
 Tutorial 109 Google Translate API, April 2023 
 Tutorial 109_1 OpenAI ChatGPT API, April 2023
 Tutorial 110 Code Overview Samples, April 2023
```
Actual Version: 4.7.6.20 IX Jan. 2023 https://archive.org/details/maxbox4

"Lost in translation – post to application".

# **All Description and Source**

Description:

**Tutorial 00** Function-Coding (Blix the Programmer)

– You've always wanted to learn how to build software [http://www.softwareschule.ch/examples/341\\_blix\\_clock.txt](http://www.softwareschule.ch/examples/341_blix_clock.txt)

### mX4 executed: 02/04/2023 13:18:28 Runtime: 0:0:16.915 Memload: 45% use

#### **Tutorial 01** Procedural-Coding

– All you need to know is that in this program, we have a procedure and a function

[http://www.softwareschule.ch/download/50\\_program\\_starter.txt](http://www.softwareschule.ch/download/50_program_starter.txt)

### mX4 executed: 02/04/2023 13:24:16 Runtime: 0:0:1.729 Memload: 44% use

#### **Tutorial 02** OO-Programming

– This lesson will introduce you to objects, classes and events.

[http://www.softwareschule.ch/download/59\\_timerobject\\_starter2.txt](http://www.softwareschule.ch/download/59_timerobject_starter2.txt)

### mX4 executed: 02/04/2023 13:29:30 Runtime: 0:0:2.997 Memload: 45% use

## **Tutorial 03** Modular Coding

– Modular programming is subdividing your program into separate subprograms

66 pas eliza include sol.txt 66 pas eliza form sol.inc ### mX4 executed: 02/04/2023 13:39:17 Runtime: 0:0:0.995 Memload: 46% use [http://www.softwareschule.ch/download/maxbox\\_examples.zip](http://www.softwareschule.ch/download/maxbox_examples.zip)

## **Tutorial 04** UML Use Case Coding

– UML is said to address the modelling of manual, as well as parts of systems.

59 timerobject starter2 uml main.txt 59 timerobject starter2 uml form.inc

[http://www.softwareschule.ch/download/maxbox\\_examples.zip](http://www.softwareschule.ch/download/maxbox_examples.zip)

### mX4 executed: 02/04/2023 13:53:15 Runtime: 0:0:3.517 Memload: 45% use

## **Tutorial 05** Internet Coding

– This lesson will introduce you to Indy Sockets and the library. 101 pas http tester.txt 102 pas http download.txt ### mX4 executed: 02/04/2023 14:00:05 Runtime: 0:0:2.27 Memload: 45% use

#### **Tutorial 06** Network Coding

– This lesson will introduce you to FTP and HTTP. Each computer on a TCP/IP network has a unique address associated with it, the IP-Address.

129 pas blogger.txt

[http://www.softwareschule.ch/examples/129\\_pas\\_blogger.txt](http://www.softwareschule.ch/examples/129_pas_blogger.txt)

Exception: USER: command requires a parameter

#### **Tutorial 07** Game Graphics Coding

– This lesson will introduce a simple game called Arcade like Pong.

183 playearth first.pas

### mX4 executed: 02/04/2023 16:03:03 Runtime: 0:0:2.272 Memload: 46% use

#### **Tutorial 08** Operating System Coding

– Lesson will introduce various short functions interacting with the OS API and Demonstrates functions of operating systems.

192 opearatingsystem2.txt

If you can't find the file use the link: [http://www.softwareschule.ch/examples/192\\_opearatingsystem2.txt](http://www.softwareschule.ch/examples/192_opearatingsystem2.txt)

### mX4 executed: 02/04/2023 16:07:55 Runtime: 0:0:1.502 Memload: 46% use

## **Tutorial 09** Database Coding

– Introduction to SQL (Structured Query Language) and database connection.

195\_SQL\_DBExpress2.txt

If you can't find the file use the link: [http://www.softwareschule.ch/examples/195\\_SQL\\_DBExpress2.txt](http://www.softwareschule.ch/examples/195_SQL_DBExpress2.txt)

maXbox4 195\_SQL\_DBExpress2.txt Compiled done: 02/04/2023 16:15:16

## **Tutorial 10** Statistic Coding

– We spend time in programming Statistics and in our case with probability.

212\_statisticmodule4.txt

If you can't find the file use the link: [http://www.softwareschule.ch/download/212\\_statisticmodule4.txt](http://www.softwareschule.ch/download/212_statisticmodule4.txt)

### mX4 executed: 02/04/2023 16:19:38 Runtime: 0:1:36.404 Memload: 46% use

## **Tutorial 10** Probability Coding

– Probability theory is required to describe nature and life.

[http://www.softwareschule.ch/examples/650\\_dice.txt](http://www.softwareschule.ch/examples/650_dice.txt)

### mX4 executed: 02/04/2023 16:28:01 Runtime: 0:0:0.970 Memload: 45% use

## **Tutorial 11** Forms Coding

– TApplication, TScreen, and TForm are the classes that form.

245\_formapp2.txt

If you can't find the file use the link: [http://www.softwareschule.ch/examples/245\\_formapp2.txt](http://www.softwareschule.ch/examples/245_formapp2.txt)

Exception: Cannot open file "C:\Program Files\Streaming\maxbox4\Import\tutor110\examples\outline3.txt". The system cannot find the path specified.

## **Tutorial 12** SQL DB Coding

– SQL Programming V2

This lesson will introduce you to SQL (Structured Query Language) and a database connection with a simple Access DB.

241 db3 sql tutorial2.txt

If you can't find the file use the link: [http://www.softwareschule.ch/examples/241\\_db3\\_sql\\_tutorial2.txt](http://www.softwareschule.ch/examples/241_db3_sql_tutorial2.txt)

### mX4 executed: 02/04/2023 16:35:31 Runtime: 0:0:1.595 Memload: 46% use

## **Tutorial 13** Crypto Coding

– CryptoBox is based on LockBox 3 which is a library for cryptography. 258\_AES\_cryptobox2.txt

If you can't find the file use the link (size 10 KB, 10120 Bytes): [http://www.softwareschule.ch/examples/258\\_AES\\_cryptobox2.txt](http://www.softwareschule.ch/examples/258_AES_cryptobox2.txt)

### mX4 executed: 02/04/2023 16:37:50 Runtime: 0:0:1.208 Memload: 46% use

## **Tutorial 14** Parallel Coding

– I'll explain you what "blocking" and "non-blocking" calls are.

Test it with F2 / F9 or press Compile and you should hear a sound a browser will open. So far so good now we'll open the example:

263\_async\_sound.txt

If you can't find the file use the link (size 3 KB, 2666 Bytes): [http://www.softwareschule.ch/examples/263\\_async\\_sound.txt](http://www.softwareschule.ch/examples/263_async_sound.txt)

### mX4 executed: 02/04/2023 16:52:14 Runtime: 0:0:9.73 Memload: 47% use

## **Tutorial 15** Serial RS232 Coding

– Serial communication is based on a protocol and the standard RS 232.

263\_async\_sound.txt If you can't find the file use the link (size 3 KB, 2666 Bytes): [http://www.softwareschule.ch/examples/263\\_async\\_sound.txt](http://www.softwareschule.ch/examples/263_async_sound.txt)

Links of maXbox, TSerial and Asynchronous Threads of DelphiWebStart: 059 timerobject starter2 ibz2 async.txt

## **Tutorial 16** Event Driven Coding

– Event driven programming are usually message based languages

287 eventhandling2.txt (20888 kb) Or 263 async sound.txt

If you can't find the file use one of those links: [http://www.softwareschule.ch/examples/287\\_eventhandling2.txt](http://www.softwareschule.ch/examples/287_eventhandling2.txt)

## [http://www.softwareschule.ch/examples/287\\_eventhandling2.htm](http://www.softwareschule.ch/examples/287_eventhandling2.htm)

maXbox4 287\_eventhandling2.txt Compiled done: 02/04/2023 17:00:43

--------------------------------------------------------

Exception: Cannot open file "C:\Program Files\Streaming\maxbox4\Import\tutor110\examples\faszination\_tee.jpg". The system cannot find the path specified.

PascalScript maXbox4 - RemObjects & SynEdit

## **Tutorial 17** Web Server Coding

– This lesson will introduce you to Indy Sockets with the TCP-Server.

Test it with F9 / F2 or press Compile and you should hear a sound. So far so good now we'll open the

examples:

303\_webserver\_alldocs2.txt 102 pas http download.txt //if you don't use a browser

If you can't find the two files try also the zip-file loaded from: http://www.softwareschule.ch/download/maxbox\_internet.zip or direct as a file [http://www.softwareschule.ch/examples/303\\_webserver\\_alldocs2.txt](http://www.softwareschule.ch/examples/303_webserver_alldocs2.txt)

Command GET /index.htm at 02/04/2023 17:03:29 received from 127.0.0.1:51546

All Docu Server Closed at Sun, 2 Apr 2023 17:03:45 +0200

### mX4 executed: 02/04/2023 17:03:45 Runtime: 0:0:16.957 Memload: 47% use

## **Tutorial 18** Arduino System Coding

– Arduino hardware is programmed using a Wiring-based language.

Test it with F9 / F2 or press Compile and you should hear a sound. So far so good now we'll open the examples: 305\_webserver\_arduino3.txt

102 pas http download.txt //if you don't use a browser

If you can't find the two files try also the zip-file loaded from: http://www.softwareschule.ch/download/maxbox\_internet.zip or direct as a file [http://www.softwareschule.ch/examples/305\\_webserver\\_arduino3.txt](http://www.softwareschule.ch/examples/305_webserver_arduino3.txt)

Server Started at Sun, 2 Apr 2023 17:09:53 +0200

### mX4 executed: 02/04/2023 17:09:53 Runtime: 0:0:1.245 Memload: 47% use

PascalScript maXbox4 - RemObjects & SynEdit

Command GET / at 02/04/2023 17:09:53 received from 127.0.0.1:51573

web debug: /

Command GET /OSLogo.gif at 02/04/2023 17:09:53 received from 127.0.0.1:51574 web debug: /OSLogo.gif

Server Stopped at Sun, 2 Apr 2023 17:10:04 +0200

Ver: 4.7.6.20 (476). Workdir: C:\Program Files\Streaming\maxbox4\Import\tutor110

## Tutorial 18 3 Arduino RGB LED Coding

– We code a RGB LED light on the Arduino board and breadboard. So far so good now we'll open the examples:

305 webserver arduino3ibz rgb led.txt 102 pas http download.txt //if you don't use a browser

If you can't find the two files try also the zip-file loaded from: http://www.softwareschule.ch/download/maxbox\_internet.zip or direct as a file [http://www.softwareschule.ch/examples/305\\_webserver\\_arduino3ibz\\_rgb\\_led.txt](http://www.softwareschule.ch/examples/305_webserver_arduino3ibz_rgb_led.txt) Server Started at Sun, 2 Apr 2023 17:15:40 +0200

### mX4 executed: 02/04/2023 17:15:40 Runtime: 0:0:1.216 Memload: 47% use

PascalScript maXbox4 - RemObjects & SynEdit

Command GET / at 02/04/2023 17:15:40 received from 127.0.0.1:51623

web debug: /Command GET /OSLogo.gif at 02/04/2023 17:15:40 received from 127.0.0.1:51624 web debug: /OSLogo.gif

Server Stopped at Sun, 2 Apr 2023 17:15:47 +0200

Ver: 4.7.6.20 (476). Workdir: C:\Program Files\Streaming\maxbox4\Import\tutor110

## Tutorial 18 5 Arduino RGB LED WebSocket

– Web server and their COM protocols too.

443 webserver arduino rgb light5.txt

If you want to get the whole package including Arduino sketches too then try the zip-file:

[http://sourceforge.net/projects/maxbox/files/Arduino/arduinopackag](http://sourceforge.net/projects/maxbox/files/Arduino/arduinopackage.zip/download) [e.zip/download](http://sourceforge.net/projects/maxbox/files/Arduino/arduinopackage.zip/download)

## **Tutorial 19** WinCOM /Arduino Coding

– Illustrates what the WinCOM (Component Object Model) interface.

Test it with F9 / F2 or press Compile and you should hear a sound. So far so good now we'll open the examples:

318\_excel\_export3.TXT 299 animationmotor arduino.txt //if you have an arduino

## If you can't find the two files try also the zip-file loaded from: [http://www.softwareschule.ch/examples/318\\_excel\\_export3.txt](http://www.softwareschule.ch/examples/318_excel_export3.txt)

maXbox4 318 excel export3.txt Compiled done: 02/04/2023 17:23:59 Exception: Invalid class string.

## **Tutorial 20** Regular Expressions RegEx

– A regular expression (RegEx): describes a search pattern of text.

So far so good now we'll open the example:

309\_regex\_powertester4.txt

[http://www.softwareschule.ch/examples/309\\_regex\\_powertester4.txt](http://www.softwareschule.ch/examples/309_regex_powertester4.txt)

[https://www.academia.edu/16516346/maXbox\\_Regex\\_PI\\_Analysis\\_Report](https://www.academia.edu/16516346/maXbox_Regex_PI_Analysis_Report) <https://www.slideshare.net/maxkleiner1/basta-mastering-regex-power>

### mX4 executed: 02/04/2023 17:27:41 Runtime: 0:0:8.480 Memload: 47% use

## **Tutorial 21** Android SONAR: End of 2015

– SonarQube Technical Architecture /Plugins Plugin Version Description C# [csharp] 4.0 Enable analysis /reporting on C# projects. Java [java] 3.1 SonarQube rule engine. PL/SQL[plsql] 2.7 Enable analysis and reporting on PL/SQL projects. Git [scmgit] 1.0 Git SCM Provider. SVN [scmsvn] 1.0 SVN SCM Provider. Web [web] 2.3 Analyze HTML (also within PHP/Ruby/etc. templates) and JSP/JSF code. XML [xml] 1.2 Enable analysis and reporting on XML files. Hope you did already work with the Starter 28 on DLL Code topics: http://www.softwareschule.ch/download/maxbox\_starter28.pdf http://www.softwareschule.ch/download/maxbox\_starter37.pdf Feedback @ max@kleiner.com Literature: Kleiner et al., Patterns konkret, 2003, Software & Support http://docs.sonarqube.org/display/PLUG/Git+Plugin [http://www.softwareschule.ch/download/codesign\\_2015.pdf](http://www.softwareschule.ch/download/codesign_2015.pdf)

<http://superuser.com/questions/462940/digitally-signing-software-self-signing-cerificate>

## **Tutorial 22** Services Coding

– COM clients are applications that make use of a COM object or service

So far so good now we'll open the example: 363\_compress\_services2.txt

File size: 15572 If you can't find the two files try also the zip-file (15572 bytes) loaded from: [http://www.softwareschule.ch/examples/363\\_compress\\_services2.txt](http://www.softwareschule.ch/examples/363_compress_services2.txt)

### mX4 executed: 02/04/2023 17:36:39 Runtime: 0:0:0.961 Memload: 48% use

## **Tutorial 23** Real Time Systems

– A real-time system is a type of hardware that operates with a time constraint.

You can find the example at: [http://www.softwareschule.ch/examples/374\\_realtime\\_random2.txt](http://www.softwareschule.ch/examples/374_realtime_random2.txt)

Count of Threads B: 11

### mX4 executed: 02/04/2023 18:05:43 Runtime: 0:0:36.856 Memload: 48% use

## **Tutorial 24** Clean Code

– Today we dive into Clean Code and Refactoring. 421\_PI\_Power2.TXT

or direct as a file: [http://www.softwareschule.ch/examples/421\\_PI\\_Power2.TXT](http://www.softwareschule.ch/examples/421_PI_Power2.TXT) Asserts to test function units:

### mX4 executed: 02/04/2023 18:10:33 Runtime: 0:0:8.668 Memload: 48% use

#### **Tutorial 25** maXbox Configuration

– As you will see the configuration of maXbox is possible.

– 07.02.2013 00:23 10'544 maxbootscript\_.txt

369\_macro\_demo.txt

found back: 6

### mX4 executed: 02/04/2023 18:17:13 Runtime: 0:0:22.270 Memload: 48% use

#### **Tutorial 26** Socket Programming with TCP

– This Tutorial is based on an article by Chad Z.

– In reality, blocking sockets are the ONLY way Unix does sockets. Blocking sockets also offer other advantages, and are much better for threading, security, and other aspects. Some extensions have been added for non-blocking sockets in Unix.

You need the following file ready to download:

<http://www.softwareschule.ch/examples/tcpserversocks.zip>

## **Tutorial 27** XML & Tree

– XML (Extensible Markup Language) is a flexible way to create common formats

You need the following script file ready to download and start with compile: [http://www.softwareschule.ch/examples/440\\_XML\\_Tutor2.txt](http://www.softwareschule.ch/examples/440_XML_Tutor2.txt)

ZVRWAQITMJIAKFXKSAZJWLAQMDFKWWQKDIGNVNFBCB

### mX4 executed: 02/04/2023 18:24:38 Runtime: 0:0:1.163 Memload: 49% use

#### **Tutorial 28** DLL Coding (available)

– A DLL is a library, short for Dynamic Link Library of executable functions.

By the way the script you get all this is: [http://www.softwareschule.ch/examples/440\\_DLL\\_Tutor2.txt](http://www.softwareschule.ch/examples/440_DLL_Tutor2.txt)

### mX4 executed: 02/04/2023 18:57:14 Runtime: 0:0:0.955 Memload: 48% use

**Tutorial 29** UML Scripting (available)

– A first step in UML is to find the requirements.

By the way the script you get all this is:

[http://www.softwareschule.ch/examples/461\\_sqlform\\_calwin.txt](http://www.softwareschule.ch/examples/461_sqlform_calwin.txt)

### mX4 executed: 02/04/2023 19:07:58 Runtime: 0:0:12.975 Memload: 48% use

## **Tutorial 30** Web of Things (available)

– There are three main topics in here.

First technologies – simply put, this part is mainly for early adopters. It's about coding, developing toys, plugging in kettles on the web (and we and many others actually did that!).

The second part is about new ideas, prototyping and new technologies that are in the lab. It's about research papers, and software philosophy, and about researchers worldwide. Third part is about end-users and products.

So far so good now we'll open the examples:

443 webserver arduino rgb light4.txt

102 pas http download.txt //if you don't use a browser

If you can't find the two files try also the zip-file loaded from: http://www.softwareschule.ch/download/maxbox\_internet.zip or direct as a file

[http://www.softwareschule.ch/examples/443\\_webserver\\_arduino\\_rgb\\_light4.txt](http://www.softwareschule.ch/examples/443_webserver_arduino_rgb_light4.txt)

Listening HTTP on 192.168.56.1:8080. Server Started at Sun, 2 Apr 2023 19:14:25 +0200 CheckComPort: FALSE ExecuteShell3 Command could be protected in ini-File! by setting EXECUTESHELL=N the answer is: \* ### mX4 executed: 02/04/2023 19:14:26 Runtime: 0:0:3.376 Memload: 49% use

## **Tutorial 31** Closures (2014)

– They are a block of code plus the bindings to the environment.

Test it with F9 / F2 or press Compile and you should hear a sound. So far so good now we'll open the examples:

271 closures study workingset2.txt 271 closures study2.txt

[http://www.softwareschule.ch/examples/271\\_closures\\_study2.txt](http://www.softwareschule.ch/examples/271_closures_study2.txt)

Start Proc...

End Proc.

### mX4 executed: 02/04/2023 19:21:55 Runtime: 0:0:32.646 Memload: 49% use

## **Tutorial 32** SQL Firebird (2014)

– Firebird is a relational database offering many ANSI SQL standard features.

Test now the script with F9 / F2 or press Compile. So far now we'll open the example: 268\_DBGrid\_treeFirebird.TXT http://www.softwareschule.ch/examples/

maXbox4 268\_DBGrid\_tree.txt Compiled done: 02/04/2023 20:05:12

--------------------------------------------------------

ShowTime for SQL 02/04/2023

Exception: An error occurred while attempting to initialize the Borland Database Engine (error \$210A).

## **Tutorial 33** Oscilloscope (2014)

- Oscilloscopes are one of the must of an electronic lab.
- Because Windows is multitasking and many processes and interrupts occur while your code is running, nanosecond timing would be not particularly useful. GetTickCount is also limited to the accuracy of the system timer (10 / 55 ms).

Test the script with F9 / F2 or press Compile. So far now we'll open the time-sound example: 068 sound oscilloscope.txt

[http://www.softwareschule.ch/examples/068\\_sound\\_oscilloscope.txt](http://www.softwareschule.ch/examples/068_sound_oscilloscope.txt)

### mX4 executed: 02/04/2023 20:08:29 Runtime: 0:0:8.158 Memload: 49% use

## **Tutorial 34** GPS Navigation (2014)

– The Global Positioning System (GPS) is a space-based satellite navigation system.

#### Literature:

Kleiner et al., Patterns konkret, 2003, Software & Support <http://www.kleiner.ch/kleiner/gpsmax.htm>

[http://www.softwareschule.ch/examples/475\\_GPS\\_mX2.txt](http://www.softwareschule.ch/examples/475_GPS_mX2.txt)

maXbox4 475\_GPS\_mX2.txt Compiled done: 02/04/2023 20:16:20

#### **Tutorial 35** WebBox (2014)

– We go through the steps running a small web server called web box.

So far so good now we'll open the examples:

443 webserver arduino rgb light4.txt 102 pas http download.txt //if you don't use a browser If you can't find the two files try also the zip-file loaded from: http://www.softwareschule.ch/download/maxbox\_internet.zip or direct as a file [http://www.softwareschule.ch/examples/443\\_webserver\\_arduino\\_rgb\\_light4.txt](http://www.softwareschule.ch/examples/443_webserver_arduino_rgb_light4.txt)

#### **Tutorial 36** Unit Testing (2015)

– the realm of testing and bug-finding.

Test the script with F9 / F2 or press Compile. So far now we'll open the test-function example: 587 one function assert.txt http://www.softwareschule.ch/examples/587 one function assert.txt

#### Hope you did already work with the Starter 24 on Clean Code topics:

True Assert Log: random passwd mX4 Assertion: 02/04/2023 20:21:07 ### mX4 executed: 02/04/2023 20:21:07 Runtime: 0:0:2.561 Memload: 48% use

#### **Tutorial 37** API Coding (2015)

– Learn how to make API calls with a black screen and other GUI objects.

Test the script with F9 / F2 or press Compile. So far now we'll open the API-function example: 580 indystacksearch geo2 winapi tut37.txt This is the huge test driven script, a better and smaller demo script to start is the following:

617 API coding tut37.txt

http://www.softwareschule.ch/examples/617 API\_coding\_tut37.txt

#### Hope you did already work with the Starter 28 on DLL Code topics

ResolveHost: 192.168.11.1

WSGetHostByName: BREITSCH-BOX

123,456,789.1235

### mX4 executed: 02/04/2023 20:24:36 Runtime: 0:0:8.883 Memload: 49% use

## **Tutorial 38** 3D Coding (2015)

– 3D printing or additive physical manufacturing is a process.

maXbox Starter 38

Start with a 3D Printing Lab

1.1 We need an API

3D printing or additive physical manufacturing is a process of making three dimensional solid objects from a digital file like a CAD Stereo lithography (SLA). The topic is huge and the applications include research (so in our school), design visualization, prototyping/CAD/CAM, metal and box casting, architecture, education, geographical topology, healthcare and also entertainment, research and amusement.

It's hard to imagine but take a look at this slicing simulation and you get the idea: https://github.com/maxkleiner/maXbox3/blob/masterbox2/examples2/356\_3D\_printer.txt

### mX4 executed: 02/04/2023 20:27:39 Runtime: 0:1:16.908 Memload: 47% use

#### **Tutorial 39** GEO Map Coding (available)

– To find a street nowadays is easy; open a browser and search for.

So far so good now we'll open the examples:

509\_GEOMap3.txt

–

## If you can't find the two files try also direct as a file

[http://www.softwareschule.ch/examples/509\\_GEOMap3.txt](http://www.softwareschule.ch/examples/509_GEOMap3.txt)

maXbox4 509\_geomap3.txt Compiled done: 02/04/2023 20:33:31

### mX4 executed: 02/04/2023 20:33:33 Runtime: 0:0:2.865 Memload: 47% use

## Tutorial 39 1 GEO Map OpenLayers (available)

– We run through GEO Maps coding second volume.

Test now the script with F9 / F2 or press Compile. So far now we'll open the example:

509\_GEOMapMemoryStreamtest.TXT

http://www.softwareschule.ch/examples

[http://www.softwareschule.ch/examples/509\\_GEOMapMemoryStreamtest.TXT](http://www.softwareschule.ch/examples/509_GEOMapMemoryStreamtest.TXT)

open.mapquestapi.com:80 and url: \/nominatim\/v1\/reverse.php","detail": {"errorcode":"messaging.adaptors.http.flow.ApplicationNotFound"}}}

Exception: Cannot open file "C:\Program Files\Streaming\maxbox4\Import\tutor110\outputmap\_2cologne.xml". The system cannot find the file specified.

maXbox4 509 GEOMapMemoryStreamtest.TXT Compiled done: 02/04/2023 20:43:42

## Tutorial 39 2 Maps2 Coding

– The Mapbox Static API

<http://www.softwareschule.ch/EKON20.pdf>

## **Tutorial 40** REST Coding (2015)

– REST style emphasizes that interactions between clients and services, So what is REST? REST (REpresentational State Transfer) is a simple stateless architecture concept that generally runs over HTTPS/TLS.

If you can't find the two files try also direct as a file or at sourceforge:

[http://www.softwareschule.ch/examples/640\\_rest\\_weather\\_report.txt](http://www.softwareschule.ch/examples/640_rest_weather_report.txt)

http://www.softwareschule.ch/examples/640 rest geocode.txt

string stream cont: {"fault":{"faultstring":"Unable to identify proxy for host: open.mapquestapi.com:80 and url: \/nominatim\/v1\/search.php","detail": {"errorcode":"messaging.adaptors.http.flow.ApplicationNotFound"}}}

Exception: Access violation at address 007A58DC in module 'maXbox4.exe'. Read of address

maXbox4 640 rest qeocode.txt Compiled done: 02/04/2023 20:48:46

#### Tutorial 40 1 OpenWeatherMap Coding German

– "OpenWeatherMap" ist ein Online-service. [https://www.academia.edu/14979785/Tutor\\_40\\_REST\\_API\\_Coding](https://www.academia.edu/14979785/Tutor_40_REST_API_Coding)

## **Tutorial 41** Big Numbers Coding (2015)

– Today we step through numbers and infinity. maxbox3\examples\161\_bigint\_class\_maxprove2.txt http://www.softwareschule.ch/examples/161 bigint\_class\_maxprove2.txt

maXbox4 161\_bigint\_class\_maxprove2.txt Compiled done: 02/04/2023 20:51:59 ### mX4 executed: 02/04/2023 20:52:01 Runtime: 0:0:3.430 Memload: 47% use

### **Tutorial 41** Big Numbers Short

– numbers and infinity short version

maXbox3 568 U BigFloatTestscript2.pas Compiled done: 6/18/2015 http://www.softwareschule.ch/examples/161 bigint\_class\_maxprove3.txt

maXbox4 161 bigint class maxprove3.txt Compiled done: 02/04/2023 20:55:10 ### mX4 executed: 02/04/2023 20:55:12 Runtime: 0:0:3.404 Memload: 46% use

## **Tutorial 42** Multi Parallel Processing (2015)

– Multi-processing has the opposite benefits to multi-threading.

If you can't find files use the link (size 23 KB): [http://www.softwareschule.ch/examples/630\\_multikernel3.TXT](http://www.softwareschule.ch/examples/630_multikernel3.TXT)

## [http://www.softwareschule.ch/examples/263\\_async\\_sound.tt](http://www.softwareschule.ch/examples/263_async_sound.tt)

 DOScomSpec: C:\WINDOWS\system32\cmd.exe NUMBER OF PROCESSORS: 8

..

### mX4 executed: 02/04/2023 20:58:25 Runtime: 0:0:1.112 Memload: 47% use

## **Tutorial 43** Code Metrics: June2016

– Software quality consists of both external and internal quality.

You find the script to test and work: [http://www.softwareschule.ch/examples/615\\_regex\\_metrics\\_java2pascal.txt](http://www.softwareschule.ch/examples/615_regex_metrics_java2pascal.txt)

Process Handle inside: 2764

Working Set Mem KB: 122840

Working Set Peak: 128228

### mX4 executed: 02/04/2023 22:51:21 Runtime: 0:0:4.289 Memload: 48% use

## **Tutorial 44** IDE Extensions

– provides a mechanism for extending your functions.

All examples can be found online:

maxbox4\examples\161\_bigint\_class\_maxprove3.txt http://www.softwareschule.ch/examples/161 bigint class maxprove3.txt

maXbox4 161 bigint class maxprove3.txt Compiled done: 02/04/2023 22:53:39

#### **Tutorial 45** Robotics: July2016

– The Robots industry is promising major operational benefits.

The script is called: examples\667 URobo2 tutor45.pas

maXbox4 667\_URobo2.pas Compiled done: 02/04/2023 22:56:39

--------------------------------------------------------

### mX4 executed: 02/04/2023 22:56:39 Runtime: 0:0:1.525 Memload: 48% use

## **Tutorial 46** WineHQ: Dez2016

– is a compatibility layer capable of running Windows applications.

All examples can be found online:

4 ..\examples\161 bigint class maxprove3.txt http://www.softwareschule.ch/examples/161 bigint class maxprove3.txt The call respectively the calculation goes like this: function GetBigIntFact(aval: byte): string; //call of unit mybigint var mbRes: TmyBigInt; i: integer; begin mbRes:= TMyBigInt.Create(1); try //multiplication of factor for i:= 1 to aval do mbRes.Multiply1(mbres, i);

Result:= mbRes.ToString; finally //FreeAndNil(mbResult); mbRes.Free; end; end; Or you want the power of 100 like 2^100= 12676506002282299670376 function BigPow(aone, atwo: integer): string; var tbig1, tbig2: TInteger; begin tbig1:= TInteger.create(aone); //tbig2:= TInteger.create(10); try tbig1.pow(atwo); finally result:= tbig1.toString(false); tbig1.Free; end; end; At least one really big, it's 333^4096 (10332 decimal digits)!

With wine -dbg you can also find out more of the application you want to run or recompile the whole project like Homebrew on mac. Homebrew is a package manager that makes installing open source programs much easier. In particular, trying to install a large program like Wine without the help of a package manager would be tremendously difficult. 5

## **Tutor 47** RSA Crypto Jan2017

– Work with real big RSA Cryptography Ref: http://www.softwareschule.ch/maxbox.htm 132: 133: ..\examples\210 RSA crypto complete8hybrid.txt 134: ..\examples\750\_ibz\_cryptomem\_RSA\_proof\_64.txt decrypt: 1976620216402300889624482718775150 EulerPhi 4 EulerPhi 10 ### mX4 executed: 02/04/2023 23:02:46 Runtime: 0:0:34.46 Memload: 48% use

#### **Tutor 48** Microservice Jan2017

– Essentially, micro-service architecture is a method of developing software. A microservice architecture shifts around complexity. Instead of a single complex system, you have a bunch of simple services with complex interactions.

Ref: http://www.softwareschule.ch/maxbox.htm 179:

180: ..\examples\210 RSA crypto complete8hybrid.txt 181: ..\examples\750\_ibz\_cryptomem\_RSA\_proof\_64.txt 182: ..\examples\749 helloWebServer3 tempsensor3.txt 183: ..\examples\749 helloWebServer3.txt maXbox4 749\_helloWebServer3\_tempsensor4adafruit2.txt Compiled done: 02/04/2023 23:05:52 -------------------------------------------------------- Logfile: C:\Program Files\Streaming\maxbox4\Import\tutor110\arduino tempBMP280 log8.txt Hello Temp/Web server start at: 192.168.0.134 02/04/2023 23:05:55 C°: ° > 02/04/2023 23:05:57 C°: ° >  $02/04/2023$  23:05:59  $C^{\circ}$ :  $^{\circ}$  > SocketServer stop: 23:05:59 Serial stop: 23:06:00 ### mX4 executed: 02/04/2023 23:06:00 Runtime: 0:0:9.434 Memload: 48% use

#### **Tutorial 49** Refactoring: March 2017

– Learning how to refactor code, has another big advantage. The script is called: examples\712 towerofhanoi animation.pas maXbox4 712 towerofhanoi animation.pas Compiled done: 02/04/2023 23:10:17 ------------------------------------------------------- cpu speed: 2005 ### mX4 executed: 02/04/2023 23:10:18 Runtime: 0:0:2.680 Memload: 48% use

#### **Tutorial 50** Big Numbers II: April 2017

– We focus on a real world example from a PKI topic RSA. The script is called: examples\712 towerofhanoi animation.pas EncryptStr: 0.001 ms DecryptStr: 0.122 ms ### mX4 executed: 02/04/2023 23:14:15 Runtime: 0:0:6.10 Memload: 48% use

## **Tutorial 51** 5 Use Cases April 2017

– In the technology world, your use cases are only as effective as [http://www.softwareschule.ch/download/maxbox\\_starter51.pdf](http://www.softwareschule.ch/download/maxbox_starter51.pdf)

In the technology world, your use cases are only as effective as the value someone's deriving from them. We want to show 5 of them:

- 1. Arduino Sensor Measure
- 2. XML DOM Analyser
- 3. Parallel Batch Processing
- 4. QR-Code Generator
- 5. Message Encryption & Robotics (Tutor 50)
- 6. Image Processing

## **Tutorial 52** Work with WMI Mai 2017

– Windows Management Instrumentation

## Those are the interfaces which are mapped to a type library: function WMIStart: ISWBemLocator; function WMIConnect(WBemLocator:ISWBemLocator;Server,account,password:strin g): ISWBemServices; function WMIExecQuery(WBemServices:ISWBemServices; query:string):

ISWbemObjectSet; function WMIRowFindFirst(ObjectSet:ISWbemObjectSet; var Enum:IEnumVariant;

# Code and script can be found at: [http://www.softwareschule.ch/examples/766\\_wmi\\_management.txt](http://www.softwareschule.ch/examples/766_wmi_management.txt)

maXbox4 766 wmi\_management.txt Compiled done: 02/04/2023 23:18:05

--------------------------------------------------------

Hi world of third step code

```
Hi world of third step code
1.15572734979092 pets
edoc fo pets 4xobXam si siht
this is maXbox4 step of code
{0002DF01-0000-0000-C000-000000000046}
IE Installed: TRUE
{76A64158-CB41-11D1-8B02-00600806D9B6}
WMI Installed: TRUE
Layer Support: TRUE
this is the filecontent4 it
Exception: incorrect credentials. WMI connection failed.
case: UnistoreSvc a2e13ef - Benutzerdatenspeicher a2e13ef -- Running
case: UserDataSvc_a2e13ef - Benutzerdatenzugriff_a2e13ef -- Running
case: WpnUserService_a2e13ef - Windows-Pushbenachrichtigungs-
Benutzerdienst_a2e13ef -- Running
### mX4 executed: 02/04/2023 23:20:44 Runtime: 0:0:6.265 Memload: 48% use
```
## Tutorial 52 2 Work with WMI II June 2017

– Work with WMI System Management V2.

http://www.softwareschule.ch/examples/766 wmi management2.txt

Variant is null, cannot invoke.

PascalScript maXbox4 - RemObjects & SynEdit

maXbox4 766 wmi management2.txt Compiled done: 02/04/2023 23:25:15

#### **Tutorial 53** Real Time UML August 2017

– In complex RT systems, the logical design is strongly influenced.

2017-07 Cumulative Update for Windows 10 Version 1703 for x64-based Systems (KB4025342) – maXbox 4.2.5.10 [www.softwareschule.ch/examples/751\\_Elevator\\_Simulator3.pas](http://www.softwareschule.ch/examples/751_Elevator_Simulator3.pas)

[http://www.softwareschule.ch/examples/766\\_wmi\\_management.txt](http://www.softwareschule.ch/examples/766_wmi_management.txt)

maXbox4 751\_Elevator\_Simulator3.pas Compiled done: 02/04/2023 23:29:05

--------------------------------------------------------

## BREITSCH-BOX

### mX4 executed: 02/04/2023 23:29:05 Runtime: 0:0:1.589 Memload: 49% use

## **Tutorial 54** Microservice II MS Crypto API Sept 2017

– MS Cryptographic Service Provider

20: The script can be found at: 21:<http://www.softwareschule.ch/examples/sha256.txt>

22: pic: http://www.softwareschule.ch/images/sierpinski4realhash.png

Crypt\_ReleaseContext: TRUE

4.7.6.20

### mX4 executed: 02/04/2023 23:31:58 Runtime: 0:0:1.941 Memload: 49% use

255: https://sourceforge.net/projects/maxbox/files/Examples/13 General/778 advapi [32\\_dll\\_SHA256.txt/download](https://sourceforge.net/projects/maxbox/files/Examples/13_General/778_advapi32_dll_SHA256.txt/download)

256:

[https://sourceforge.net/projects/maxbox/files/Examples/13\\_General/675\\_bitcoi](https://sourceforge.net/projects/maxbox/files/Examples/13_General/675_bitcoin_doublehash2.txt/download) [n\\_doublehash2.txt/download](https://sourceforge.net/projects/maxbox/files/Examples/13_General/675_bitcoin_doublehash2.txt/download)

#### **Tutorial 55** ASCII Talk Dez 2017

– Algorithms for Collaborative Filtering

[http://www.softwareschule.ch/download/maxbox\\_starter55.pdf](http://www.softwareschule.ch/download/maxbox_starter55.pdf)

## **Tutorial 56** Artificial Neural Network 2018

– The Fast Artificial Neural Network (FANN) library.

In my recent research I found the FANN as a Fast Neural Network and I need this library to classify things.

[https://sourceforge.net/projects/maxbox/files/Examples/13\\_General/](https://sourceforge.net/projects/maxbox/files/Examples/13_General/807_FANN_XorSample2.pas/download) [807\\_FANN\\_XorSample2.pas/download](https://sourceforge.net/projects/maxbox/files/Examples/13_General/807_FANN_XorSample2.pas/download)

maXbox4 807 FANN XorSample2.pas Compiled done: 03/04/2023 09:25:32

--------------------------------------------------------

### mX4 executed: 03/04/2023 09:25:32 Runtime: 0:0:0.958 Memload: 51% use

#### **Tutorial 57** Neural Network II

– This tutor will go a bit further to the topic of pattern recognition.

This tutor will go a bit further to the topic of pattern recognition which implements multilayer artificial neural networks in different languages with support for both fully connected and sparsely connected networks. With FANN Crossplatform execution in both fixed and floating point are supported.

<http://www.softwareschule.ch/examples/neuralnetwork.txt>

maXbox4 neuralnetwork.txt Compiled done: 03/04/2023 09:30:05

--------------------------------------------------------

### mX4 executed: 03/04/2023 09:30:05 Runtime: 0:0:0.979 Memload: 50% use

#### **Tutorial 58** Data Science

– Principal component analysis (PCA) is often the first thing to try out.

Principal component analysis (PCA) is often the first thing to try out if you want to cut down the number of features and do not know what feature extraction method to use.

Use of dmath.dll

The script can be found at:34: [http://www.softwareschule.ch/examples/811\\_mXpcatest\\_dmath\\_datascie](http://www.softwareschule.ch/examples/811_mXpcatest_dmath_datascience.pas) [nce.pas](http://www.softwareschule.ch/examples/811_mXpcatest_dmath_datascience.pas)

35: ..\examples\811 mXpcatest dmath datascience.pas dmath.dll loaded 3628800 15# ### mX4 executed: 03/04/2023 09:48:06 Runtime: 0:0:1.298 Memload: 48% use

<https://softwareschule.code.blog/2023/04/01/how-to-chat-with-gpt/>

#### **Tutorial 59** Big Data Feb 2018

– Big data comes from sensors,devices, video/audio,networks,blogs. The script you found at: 123:

[http://www.softwareschule.ch/examples/813\\_PCA\\_datascience\\_iris3.txt](http://www.softwareschule.ch/examples/813_PCA_datascience_iris3.txt) dataset: <http://www.softwareschule.ch/examples/iris.txt>

124: pic: <http://www.softwareschule.ch/images/sierpinski4realhash.png> ### mX4 executed: 03/04/2023 09:56:35 Runtime: 0:0:3.591 Memload: 48% use

#### **Tutorial 60** Machine Learning March 2018

– This tutor introduces the basic idea of machine learning.

This tutor introduces the basic idea of machine learning with a very simple example. Machine learning teaches machines (and me too) to learn to carry out tasks and concepts by themselves.

<http://www.softwareschule.ch/examples/decision.jpg>

Overview:

<http://www.softwareschule.ch/examples/machinelearning.jpg>

[https://sourceforge.net/projects/maxbox/files/Examples/13\\_General/](https://sourceforge.net/projects/maxbox/files/Examples/13_General/809_FANN_XorSample_traindata.pas/download) 809 FANN XorSample traindata.pas/download

maXbox4 809 FANN XorSample traindata.pas Compiled done:  $03/04/2023$   $09:59:43$ 

--------------------------------------------------------

### mX4 executed: 03/04/2023 09:59:43 Runtime: 0:0:1.34 Memload: 48% use

#### Tutorial 60 1 Sentiment Analysis

– SA is a way to evaluate and elaborate written or spoken language.

The full script is available:

23: 24:

<http://www.softwareschule.ch/examples/sentiment2.txt>

{"probability": {"neg": 0.39243610796467154, "neutral": 0.39855945698005463, "pos": 0.60756389203532846}, "label": "pos"}

### mX4 executed: 03/04/2023 10:04:01 Runtime: 0:0:7.107 Memload: 47% use

#### **Tutorial 60\_2** Neural Network III

– Data Science with ML

<http://www.softwareschule.ch/examples/datascience.txt>

### mX4 executed: 03/04/2023 10:06:23 Runtime: 0:0:1.243 Memload: 47% use

#### **Tutorial 63** Machine Games

– game against machine evolution (game) To play the game with maXbox4.exe you need to download some OpenGL resources: opengldata.zip

[https://sourceforge.net/projects/maxbox/files/Examples/13\\_General/](https://sourceforge.net/projects/maxbox/files/Examples/13_General/opengldata.zip/download) [opengldata.zip/download](https://sourceforge.net/projects/maxbox/files/Examples/13_General/opengldata.zip/download)

Unpack it to ../source/opengldata: After starting at [http://www.softwareschule.ch/download/maxbox\\_starter63.pdf](http://www.softwareschule.ch/download/maxbox_starter63.pdf)

## **Tutorial 64** Install Routines

– If you write a simple script program and distribute it.

If you have a large number of computers that all need new programs or apps installed, it can be very time-consuming to sit and click at each machine and manually start the installation programs.

Const DESTPATH = 'examples\astroids res\'; 57: SOURCEPATH = [http://www.softwareschule.ch/examples/astroids\\_res.zip;](http://www.softwareschule.ch/examples/astroids_res.zip)

58: SOURCEFILE = 'astroids res.zip';

Script files are usually edited from inside the Setup program. 92: 93: C:\maXbox\mX46210\maxbox4\examples\828\_install\_routine.txt 94: [https://sourceforge.net/projects/maxbox/files/Examples/13\\_General/](https://sourceforge.net/projects/maxbox/files/Examples/13_General/828_install_routine.txt/) 828 install routine.txt/

FreePhysicalMemory: 2147483647

## $SHA-1$

f60338a77b77f2032061bf72a545afb727f6395f

### mX4 executed: 03/04/2023 10:17:06 Runtime: 0:0:31.863 Memload: 48% use

#### **Tutorial 65** Machine Learning III

– the basic idea of back-propagation and optimization.

[https://sourceforge.net/projects/maxbox/files/Docu/EKON\\_22\\_machine](https://sourceforge.net/projects/maxbox/files/Docu/EKON_22_machinelearning_slides_scripts.zip/download) learning slides scripts.zip/download

[http://www.softwareschule.ch/download/maxbox\\_starter65.pdf](http://www.softwareschule.ch/download/maxbox_starter65.pdf)

#### **Tutorial 66** Machine Learning IV

– This tutor makes a comparison of a several classifiers in scikit-learn

The script with 7 classifiers can be found: [http://www.softwareschule.ch/examples/classifier\\_compare2confusion](http://www.softwareschule.ch/examples/classifier_compare2confusion.py.txt) [.py.txt](http://www.softwareschule.ch/examples/classifier_compare2confusion.py.txt)

#### **Tutorial 67** Machine Learning V

– This tutor shows train test set split and histograms

[http://www.softwareschule.ch/download/maxbox\\_starter67.pdf](http://www.softwareschule.ch/download/maxbox_starter67.pdf)

#### **Tutorial 68** Machine Learning VI

– This tutor shows clustering and 3D plots

The script can be found: [http://www.softwareschule.ch/examples/classifier\\_compare2confusion](http://www.softwareschule.ch/examples/classifier_compare2confusion2.py.txt) [2.py.txt](http://www.softwareschule.ch/examples/classifier_compare2confusion2.py.txt)

#### **Tutorial 69** Machine Learning VII

– This tutor shows clustering and 3D plots

This tutor puts a trip to the kingdom of prime classes with dataframe knowledge.

[http://www.softwareschule.ch/download/maxbox\\_starter69.pdf](http://www.softwareschule.ch/download/maxbox_starter69.pdf)

#### **Tutorial 70** No GUI

– This tutor shows shell code

This tutor explains a solution to attach a console to your app. Basically we want an app to have two modes, a GUI mode and a non-GUI mode for any humans and robots.

The script can be found: [http://www.softwareschule.ch/examples/866\\_native\\_console.txt](http://www.softwareschule.ch/examples/866_native_console.txt) 4.7.6.20 C:\Windows\explorer.exe explorer.exe ### mX4 executed: 03/04/2023 10:30:13 Runtime: 0:0:0.995 Memload: 46% use

## **Tutorial 71** CGI Scripts

– This tutor shows CGI

Quite simply, CGI stands for Common Gateway Interface.

You can find the script-code at: <http://www.softwareschule.ch/examples/cgi.txt>

The whole project with the source and compiled exe at: https://sourceforge.net/projects/maxbox/files/Examples/13 General/880 cgiMain server3. [pas/download](https://sourceforge.net/projects/maxbox/files/Examples/13_General/880_cgiMain_server3.pas/download)

Intel(R) Core(TM) i7-8565U CPU @ 1.80GHz

### mX4 executed: 03/04/2023 10:40:40 Runtime: 0:0:1.690 Memload: 46% use

PascalScript maXbox4 - RemObjects & SynEdit

Ver: 4.7.6.20 (476). Workdir: C:\Program Files\Streaming\maxbox4\Import\tutor110

**Tutorial 72** Multilanguage Coding

– This tutor shows severals languages in one

You can find the script-code at: <http://www.softwareschule.ch/examples/cgi.txt>

function GetConnections: TObjectList; function GetActive: Boolean; procedure SetActive(const Value: Boolean);

Code and script can be found at: [http://www.softwareschule.ch/examples/751\\_Elevator\\_Simulator4.pas](http://www.softwareschule.ch/examples/751_Elevator_Simulator4.pas)

[http://www.softwareschule.ch/examples/766\\_wmi\\_management.txt](http://www.softwareschule.ch/examples/766_wmi_management.txt) maXbox4 766 wmi\_management2.txt Compiled done: 03/04/2023 10:56:25

--------------------------------------------------------

## **Tutorial 73** EKON 24

– This presentation shows machine learning in the community edition

[http://www.softwareschule.ch/download/maxbox\\_starter73.pdf](http://www.softwareschule.ch/download/maxbox_starter73.pdf)

#### **Tutorial 74** BASTA 2020

– This presentation shows visualization framworks in Visual Studion Code

[http://www.softwareschule.ch/download/maxbox\\_starter74.pdf](http://www.softwareschule.ch/download/maxbox_starter74.pdf)

**Tutorial 75** Machine Learning VIII

– This tutor shows object dection with computer vision

The script and data can be found: <http://www.softwareschule.ch/examples/detector2.htm>

[https://sourceforge.net/projects/maxbox/files/Examples/EKON/EKON24](https://sourceforge.net/projects/maxbox/files/Examples/EKON/EKON24/ImageDetector/) [/ImageDetector/](https://sourceforge.net/projects/maxbox/files/Examples/EKON/EKON24/ImageDetector/)

maXbox4 992 detector21 wget integrate2ict EKON25 CAS2.txt Compiled done: 03/04/2023 11:03:03

integrate image detector compute ends...

elapsedSeconds:  $= 13.6654431$ 

no console attached..

### mX4 executed: 03/04/2023 11:03:18 Runtime: 0:0:16.21 Memload: 48% use

## **Tutorial 76** Machine Learning IX

– This tutor shows working with CAI

This tutor explains a trip to the kingdom of object recognition with computer vision knowledge and an image classifier from the CAI framework in Lazarus and Delphi, the so called CIFAR-10 Image Classifier.

CAI NEURAL API is a pascal based neural network API optimized for AVX, AVX2 and AVX512 instruction sets plus OpenCL capable devices including AMD, Intel and NVIDIA for GPU capabilities.

[https://github.com/maxkleiner/maXbox/blob/master/EKON24\\_SimpleImag](https://github.com/maxkleiner/maXbox/blob/master/EKON24_SimpleImageClassificationCPU.ipynb) [eClassificationCPU.ipynb](https://github.com/maxkleiner/maXbox/blob/master/EKON24_SimpleImageClassificationCPU.ipynb)

The script and data can be found:

<http://www.softwareschule.ch/examples/detector2.htm>

[https://sourceforge.net/projects/maxbox/files/Examples/EKON/EKON24](https://sourceforge.net/projects/maxbox/files/Examples/EKON/EKON24/ImageDetector/) [/ImageDetector/](https://sourceforge.net/projects/maxbox/files/Examples/EKON/EKON24/ImageDetector/)

[https://sourceforge.net/projects/maxbox/files/Examples/EKON/EKON24](https://sourceforge.net/projects/maxbox/files/Examples/EKON/EKON24/SimpleImageClassifier_CPU_Cifar2.pas/download) [/SimpleImageClassifier\\_CPU\\_Cifar2.pas/download](https://sourceforge.net/projects/maxbox/files/Examples/EKON/EKON24/SimpleImageClassifier_CPU_Cifar2.pas/download)

**Tutorial 77** Machine Learning X

- This tutor explains some confusion matrix topics
- maXbox Starter 77 Unified Machine Learning

The answer to this question is a reference to the book The Hitchhiker's Guide to the Galaxy, in which the answer to the ultimate question of life, the universe, and everything is revealed to be 42.

[http://www.softwareschule.ch/download/maxbox\\_starter77.pdf](http://www.softwareschule.ch/download/maxbox_starter77.pdf)

#### **Tutorial 78** Portable pixmap format (PPM)

– explains portable pixmap format(PPM), the portable graymap format(PGM) and portable bitmap format(PBM) are image file formats designed to be easily exchanged between platforms.

The Portable Pixmap format uses an uncompressed and inefficient format so that it is seldom used for storing large images but on the other side this is an advantage.

[http://www.softwareschule.ch/download/maxbox\\_starter78.pdf](http://www.softwareschule.ch/download/maxbox_starter78.pdf)

Conclusion: The portable pixmap format(PPM), the portable graymap format(PGM) and portable bitmap format(PBM) are image file formats designed to be easily exchanged between platforms. The script and data can be found: <http://www.softwareschule.ch/examples/sphere2.txt>

<http://www.softwareschule.ch/examples/sphere2.htm>

<http://www.softwareschule.ch/examples/detector2.htm>

maXbox4 sphere2.txt Compiled done: 03/04/2023 11:15:40

P2 361 361 255 sign: P2

### mX4 executed: 03/04/2023 11:17:02 Runtime: 0:1:22.336 Memload: 51% use ### mX4 executed: 03/04/2023 11:22:48 Runtime: 0:1:25.746 Memload: 47% use

#### **Tutor 79** Assertions

Use the Assert procedure to document and enforce the assumptions you must make when writing code. Assert is not a real procedure. The compiler handles Assert specially and compiles the filename and line number of the assertion to help you locate the problem should the assertion fail.

<http://www.softwareschule.ch/examples/unittests.txt>

**TRUE** 

TRUE

TRUE

All 30 Unit Tests passed!^?

TRUE

### mX4 executed: 03/04/2023 11:34:51 Runtime: 0:0:8.641 Memload: 47% use

**Tutorial 80** Tips and Tricks

A whole bunch of 25 Years impressions

[http://www.softwareschule.ch/download/maxbox\\_starter80.pdf](http://www.softwareschule.ch/download/maxbox_starter80.pdf)

#### **Tutorial 81** RSS Feeds of BBC

At its core, RSS refers to simple text files (XML/RDF) with more or less important, updated information — news pieces, articles, weather info, opinion mining that sort of thing.

In the following I want to show this topic thing with the BBC-News feeder. News feeds allow you to see when websites have added new content.

Ref Script & Component: 128:

<http://www.softwareschule.ch/examples/bbcnews.txt>

129: http://simplerss.sourceforge.net 130: script: 1017\_XmlDocRssParser.pas

26: Iran: Tub of yoghurt thrown at unveiled women in shop: Sat, 01 Apr 2023 16:30:15 GMT 27: King Charles' first visit to Germany as monarch... in 70 seconds: Fri, 31 Mar 2023 14:13:10 GMT 28: Iowa tornadoes captured by eyewitness in car: Sat, 01 Apr 2023 03:37:59 GMT ### mX4 executed: 03/04/2023 11:43:29 Runtime: 0:0:1.288 Memload: 47% use

## **Tutorial 82** JSON

[http://www.softwareschule.ch/download/maxbox\\_starter82.pdf](http://www.softwareschule.ch/download/maxbox_starter82.pdf)

JSON (JavaScript Object Notation) is a lightweight datainterchange format. Json data can be read from a file or it could be a Json web link. We show a covid time serie web link with TJSON and TEEChart in Pascal and Python. Ref: 212: <http://www.softwareschule.ch/examples/covid2.txt> 12014 Vanuatu 552162 Venezuela 11526994 Vietnam 703228 West Bank and Gaza 535 Winter Olympics 2022 11945 Yemen 343135 Zambia Worldwide Countries:200 Covid Deaths: 6868235 ### mX4 executed: 03/04/2023 11:47:56 Runtime: 0:0:49.505 Memload: 48% use [http://www.softwareschule.ch/download/maxbox\\_starter82\\_2.pdf](http://www.softwareschule.ch/download/maxbox_starter82_2.pdf) The script you can find at: 33: <http://www.softwareschule.ch/examples/newssentiment2.txt> Sentiment of: Yesterday I was clever, so I wanted to change the world. Today I am wise, so I am changing myself {"probability": {"neg": 0.37517484595971884, "neutral": 0.091034274541377691, "pos": 0.62482515404028116}, "label": "pos"} statuscode: 200 ### mX4 executed: 03/04/2023 11:50:44 Runtime: 0:0:2.858 Memload: 47% use

## Tutor 83 maXbox starter83 Classification

For this tutor we'll explore one of the classic machine learning datasets – hand written digits classification. We have set up a simple SVC and RandomForest to classify the MNIST digits

[http://www.softwareschule.ch/download/maxbox\\_starter83.pdf](http://www.softwareschule.ch/download/maxbox_starter83.pdf)

[https://colab.research.google.com/github/maxkleiner/maXbox4/blob/master/MNISTSingleP](https://colab.research.google.com/github/maxkleiner/maXbox4/blob/master/MNISTSinglePredict2Test.ipynb#scrollTo=YAcgQEaPoMjZ) [redict2Test.ipynb#scrollTo=YAcgQEaPoMjZ](https://colab.research.google.com/github/maxkleiner/maXbox4/blob/master/MNISTSinglePredict2Test.ipynb#scrollTo=YAcgQEaPoMjZ)

TypeError: Feature names are only supported if all input features have string names, but your input has ['int', 'str'] as feature name / column name types. If you want feature names to be stored and validated, you must convert them all to strings, by using X.columns = X.columns.astype(str) for example. Otherwise you can remove feature / column names from your input data, or convert them all to a non-string data type.

#### Tutor 84 maXbox starter84 Baseline

A baseline is a method that uses heuristics, simple summary statistics, randomness, or machine learning to create predictions for a dataset. You can use these predictions to measure the baseline's performance  $(e,q, p, z)$  accuracy) - this metric will then become what you compare any other machine learning algorithm against.

script: 1026 json automation refactor2.txt

test single country Uzbekistan

jitems test 1143

jitems country 1143

Worldwide Countries:10 Covid Deaths: 1523727942

### mX4 executed: 03/04/2023 12:07:08 Runtime: 0:1:58.357 Memload: 48% use

PascalScript maXbox4 - RemObjects & SynEdit

Ver: 4.7.6.20 (476). Workdir: C:\Program Files\Streaming\maxbox4\Import\tutor110

#### Tutorial 85 maXbox starter85 JSON

Reading JSON data could be easy. Json data can be read from a file, folder or it could be a json web link. Let us first try to read the json from a web link and chart it.

JSON (JavaScript Object Notation) is a lightweight datainterchange format.

Pic: m85\_deathconfratio\_json.png **Conclusion**: The proper way to use JSON is to specify types that must be compatible at runtime in order for your code to work correctly. The TJsonBase= class(TObject) and TJsonValue= class(TJsonBase) namespace contains all the entry points and the main types. The TJson= class(TJsonBase) namespace contains attributes and APIs for advanced scenarios and customization. JSON is a SUB-TYPE of text but not text alone. Json is a structured text representation of an object (or array of objects). We use JSON for Delphi framework (json4delphi), it supports older versions of Delphi and Lazarus (6 or above) and is very versatile. Another advantage is the Objectpascal native code, using classes only TList, TStrings, TstringStream, TCollection and TStringList; The package contains 3 units: Jsons.pas, JsonsUtilsEx.pas and a project Testunit, available at: https://github.com/rilyu/json4delphi The script can be found: <http://www.softwareschule.ch/examples/covid2.txt>

## [http://www.softwareschule.ch/examples/972\\_json\\_tester32.txt](http://www.softwareschule.ch/examples/972_json_tester32.txt)

maXbox4 972\_json\_tester32.txt Compiled done: 03/04/2023 12:10:50 0.317957450402901 0.877458103001118 2054 1568 ### mX4 executed: 03/04/2023 12:10:50 Runtime: 0:0:1.46 Memload: 49% use

**Tutorial 86** maXbox\_starter86\_Introduction2P4D.pdf

Python for Delphi (P4D) is a set of free components that wrap up the Python DLL into Delphi and Lazarus (FPC). They let you easily execute Python scripts, create new Python modules and new Python types. You can create Python extensions as DLLs and much more like scripting.

[http://www.softwareschule.ch/download/maxbox\\_starter86.pdf](http://www.softwareschule.ch/download/maxbox_starter86.pdf)

The script can be found: http://www.softwareschule.ch/examples/1016 newsfeed sentiment inte [grate2.txt](http://www.softwareschule.ch/examples/1016_newsfeed_sentiment_integrate2.txt)

XCompiler Message Count: 0

maXbox4 1016 newsfeed sentiment integrate2.txt Compiled done: 03/04/2023 12:14:06

--------------------------------------------------------

C:\Users\breitsch\AppData\Local\Programs\Python\Python38\python.ex e: can't open file 'C:\Program': [Errno 2] No such file or directory

elapsedSeconds:= 0.1835713 ### mX4 executed: 03/04/2023 12:14:21 Runtime: 0:0:16.777 Memload: 48% use PascalScript maXbox4 - RemObjects & SynEdit

## [Tutor 86\\_1 Python4Delphi](http://www.softwareschule.ch/download/maxbox_starter86_1.pdf)

• Tutor 86 2 Python4Delphi

## **Tutorial 86\_3** Python4maXbox July 2021

<https://maxbox4.wordpress.com/2021/07/28/python4maxbox-code/>

The script you can find at:

<http://www.softwareschule.ch/examples/pydemo.txt>

evalexec: ['\_\_doc\_\_', '\_\_loader\_\_', '\_\_name\_\_', '\_\_package\_\_', '\_\_spec\_\_', 'acos', 'acosh', 'asin', 'asinh', 'atan', 'atan2', 'atanh', 'ceil', 'copysign', 'cos', 'cosh', 'degrees', 'e', 'erf', 'erfc', 'exp', 'expm1', 'fabs', 'factorial', 'floor', 'fmod', 'frexp', 'fsum', 'gamma', 'gcd', 'hypot', 'inf', 'isclose', 'isfinite', 'isinf', 'isnan', 'ldexp', 'lgamma', 'log', 'log10', 'log1p', 'log2', 'modf', 'nan', 'pi', 'pow', 'radians', 'remainder', 'sin', 'sinh', 'sqrt', 'tan', 'tanh', 'tau', 'trunc']

PythonOK: TRUE

### mX4 executed: 03/04/2023 12:17:44 Runtime: 0:0:1.10 Memload: 49% use

PascalScript maXbox4 - RemObjects & SynEdit

Ver: 4.7.6.20 (476). Workdir: C:\Program Files\Streaming\maxbox4\Import\tutor110

## [Tutor 86\\_4 Python4maXbox II](http://www.softwareschule.ch/download/maxbox_starter86_4.pdf)

**Tutorial 87** Image Detection in Lazarus September 2021

Lazarus is also being built in colab and the deep learning network is compiled and trained.

[https://gitlab.ti.bfh.ch/knm4/python4delphi/-/blob/master/EKON24\\_S](https://gitlab.ti.bfh.ch/knm4/python4delphi/-/blob/master/EKON24_SimpleImageClassificationCPU_2021.ipynb) [impleImageClassificationCPU\\_2021.ipynb](https://gitlab.ti.bfh.ch/knm4/python4delphi/-/blob/master/EKON24_SimpleImageClassificationCPU_2021.ipynb)

[http://www.softwareschule.ch/download/maxbox\\_starter87.pdf](http://www.softwareschule.ch/download/maxbox_starter87.pdf)

Actual Version: 4.7.6.10

#### **Tutorial 88** Performance Tuning September 2021

Bytecode and Interpreter comparison with internal and external functions. Script Ref: 189:

[http://www.softwareschule.ch/examples/1070\\_tshirt\\_prime2\\_tutor88.txt](http://www.softwareschule.ch/examples/1070_tshirt_prime2_tutor88.txt)

190:

[http://www.softwareschule.ch/examples/1070\\_tprime\\_tshirt.png](http://www.softwareschule.ch/examples/1070_tprime_tshirt.png) Stop Watch Prime Tester4: 0:0:0.243 compiled function pretest TRUE count primes5: 1229 Stop Watch Prime Tester5: 0:0:0.212 CPUspeed after: 2003 30 30 CountMemoLineHeights 143 ### mX4 executed: 03/04/2023 12:46:53 Runtime: 0:0:8.79 Memload: 48% use PascalScript maXbox4 - RemObjects & SynEdit Ver: 4.7.6.20 (476). Workdir: C:\ProgramFiles\Streaming\maxbox4\Import\tutor110

**Tutorial 89** Build a CNN (Convolutional Neural Network)

maXbox Starter 89 – Build a CNN (Convolutional Neural Network) – Max Kleiner Docu of main Neural Unit for maXbox: 20: [http://www.softwareschule.ch/examples/uPSI\\_NeuralNetworkCAI.txt](http://www.softwareschule.ch/examples/uPSI_NeuralNetworkCAI.txt)

21:

[http://www.softwareschule.ch/examples/uPSI\\_neuralnetworkcai.txt](http://www.softwareschule.ch/examples/uPSI_neuralnetworkcai.txt)

22: http://www.softwareschule.ch/examples/uPSI\_neuralvolume.txt 23: http://www.softwareschule.ch/examples/uPSI\_neuraldatasets.txt 24: http://www.softwareschule.ch/examples/uPSI\_neuralfit.txt Script Ref: 1065 CAI 2 SiImageClassifier21 Tutor 89.txt

**Tutorial 90 Python4Delphi CheatSheet**

maXbox Starter 90 – Python4Delphi CheatSheet. – Max Kleiner

[http://www.softwareschule.ch/download/maxbox\\_starter90.pdf](http://www.softwareschule.ch/download/maxbox_starter90.pdf)

[http://www.softwareschule.ch/examples/pydemo13\\_cheatsheet\\_Tutorial](http://www.softwareschule.ch/examples/pydemo13_cheatsheet_Tutorial_90.txt) [\\_90.txt](http://www.softwareschule.ch/examples/pydemo13_cheatsheet_Tutorial_90.txt)

Exception: <class 'ModuleNotFoundError'>: No module named 'pyqrcode'.

C:\Program Files\Streaming\maxbox4\Import\tutor110>pip install pyqrcode

Collecting pyqrcode

Downloading PyQRCode-1.2.1.tar.gz (36 kB)

Using legacy setup.py install for pyqrcode, since package 'wheel' is not installed.

Installing collected packages: pyqrcode

Running setup.py install for pyqrcode ... done

Successfully installed pyqrcode-1.2.1

XCompiler Message Count: 2

maXbox4 pydemo13 cheatsheet Tutorial 90.txt Compiled done: 03/04/2023 12:55:18

Virtual Mem: svmem(total=17019686912, available=8635785216, percent=49.3, used=8383901696, free=8635785216)

### mX4 executed: 03/04/2023 12:54:36 Runtime: 0:0:1.359 Memload: 49% use

#### **Tutorial 91** Faker Modul

Faker is a Python library that generates fake data. Fake data is often used for testing or filling databases with some dummy data. Faker is heavily inspired by

PHP's Faker, Perl's Data::Faker, and by Ruby's Faker.\$

Script Ref: 138:

<http://www.softwareschule.ch/examples/pydemo32.txt>

test import 0.1000000000000000055511151231257827021181583404541015625

test import 0.1000000000000000055511151231257827021181583404541015625

Exception: <class 'ModuleNotFoundError'>: No module named 'dumper'.

C:\Program Files\Streaming\maxbox4\Import\tutor110>pip install dumper

## Collecting dumper

 Downloading Dumper-1.2.0-py2.py3-none-any.whl (13 kB) Installing collected packages: dumper Successfully installed dumper-1.2.0 'Robert Brady', 'sex': 'M', 'address': '277 Brandon Drive\nPaigeton, ID 56057', 'mail': 'matthew81@gmail.com', 'birthdate': datetime.date(2004, 3, 16)} 676122681809 Stop Watch Faker Tester1: 0:0:0.288 ### mX4 executed: 03/04/2023 12:59:49 Runtime: 0:0:1.338 Memload: 49% use PascalScript maXbox4 - RemObjects & SynEdit Ver: 4.7.6.20 (476). Workdir: C:\ProgramFiles\Streaming\maxbox4\Import\tutor110

## **Tutor 91** Faker SynDat II

Concept of SynDat: 141: <http://www.softwareschule.ch/examples/syndat.png> [http://www.softwareschule.ch/examples/pydemo32\\_2.txt](http://www.softwareschule.ch/examples/pydemo32_2.txt)

Faker is

## **Tutorial 92**

This tutor explains why PI could be a normal irrational number. So DRINK stands for Decimal Representation of a Irrational Number Kind.

If you are lost into the source code then you could easily add parameters to your app to write output to a file instead of the console: -o out.txt, since it's your tool doing the writing, you can build wherever you want for example to start out of the shell and get output to the shell and in the end plot an image to another file output as a graphic like below: Call the script from the shell with >>> .\maxbox4.exe ..\examples\866 native console.txt The script can be found: http://www.softwareschule.ch/examples/1093 XMLUtils Tutor92tester. [txt](http://www.softwareschule.ch/examples/1093_XMLUtils_Tutor92tester.txt)

[http://www.softwareschule.ch/examples/866\\_native\\_console.txt](http://www.softwareschule.ch/examples/866_native_console.txt) 4.23911582752163

TStringStream@0D105990 nil ### mX4 executed: 03/04/2023 13:04:51 Runtime: 0:0:1.8 Memload: 49% use C:\Program Files\Streaming\maxbox4\Import\tutor110>maxbox4.exe -c pydemo32.txt C:\Program Files\Streaming\maxbox4\Import\tutor110>pydemo32.txt Version maXbox4 is: 4.7.6.20 compiled... XCompiler Message Count: 2 compiled[Hint] (31:36): Variable 'PYVAL' never used [Hint] (31:36): Variable 'PYVAL' never used compiled[Hint] (32:25): Variable 'APYTHONVERSION' never used [Hint] (32:25): Variable 'APYTHONVERSION' never used

#### **Tutor 92\_1** VCL4Python

Delphi's VCL library as a Python module for building Windows GUI

[http://www.softwareschule.ch/download/maxbox\\_starter92\\_1.pdf](http://www.softwareschule.ch/download/maxbox_starter92_1.pdf) We can see the simple VCL-form as it says "Hello": [https://github.com/maxkleiner/DelphiVCL4Python/tree/main/samples/H](https://github.com/maxkleiner/DelphiVCL4Python/tree/main/samples/HelloWorld) [elloWorld](https://github.com/maxkleiner/DelphiVCL4Python/tree/main/samples/HelloWorld)

<http://www.softwareschule.ch/examples/weatherbox.txt>

#### --------------------+

Location: Köln, Regierungsbezirk Köln, Nordrhein-Westfalen, Deutschland [50.938361,6.959974]

Follow #[46m#[30m@igor\_chubin#[0m for wttr.in updates

### mX4 executed: 03/04/2023 13:14:36 Runtime: 0:0:4.737 Memload: 47% use

PascalScript maXbox4 - RemObjects & SynEdit

Ver: 4.7.6.20 (476). Workdir: C:\Program Files\Streaming\maxbox4\Import\tutor110

#### **Tutorial 93** Geocoding II April 2022

Geocoding is the processing of single addresses into geographic coordinates and can be performed by a number of free online web

sites. [http://www.softwareschule.ch/download/maxbox\\_starter93.pdf](http://www.softwareschule.ch/download/maxbox_starter93.pdf) Scriptname: 1108 CAI GeocodingTWininetAPI Maponly.pas res back : Coords: lat 46.96498 lng 7.46786 :Winkelriedstrasse, Breitfeld, Stadtteil V, Bern, Verwaltungskreis Bern-Mittelland, Verwaltungsregion Bern-Mittelland, Bern/Berne, 3014, Schweiz/Suisse/Svizzera/Svizra importance: 0.3200 https://nominatim.openstreetmap.org/search?format=json&q=Bonnaud, %20France check url 200 res back\_: Coords: lat 46.62084 lng 5.43424 :Bonnaud, Val-Sonnette, Lons-le-Saunier, Jura, Bourgogne-Franche-Comté, France métropolitaine, 39190, France importance: 0.7350 ### mX4 executed: 03/04/2023 13:18:02 Runtime: 0:0:3.252 Memload: 48% use https://nominatim.openstreetmap.org/search?format=json&q=Munich, %20Germany check url 200 res back\_: Coords: lat 48.13711 lng 11.57538 :München, Bayern, Deutschland importance: 0.7462 ### mX4 executed: 03/04/2023 13:20:21 Runtime: 0:0:1.490 Memload: 48% use

## **Tutorial 94** Post API Services April 2022

Essentially, a POST or GET API microservice architecture is a method of developing software applications as a suite of independently deployable, small, modular services or building block.

[http://www.softwareschule.ch/download/maxbox\\_starter94.pdf](http://www.softwareschule.ch/download/maxbox_starter94.pdf)

Source of the script at: 164:

<http://www.softwareschule.ch/examples/sentiment4.txt>

27: King Charles' first visit to Germany as monarch... in 70 seconds neutral prob: 0.766 pol: 0.683 Overall: [0 / 26 / 2] Overall Prob: [0.750] ### mX4 executed: 03/04/2023 13:24:45 Runtime: 0:0:15.869 Memload: 48% use

**Tutorial 95** Work with a Language Translation [http://www.softwareschule.ch/download/maxbox\\_starter95.pdf](http://www.softwareschule.ch/download/maxbox_starter95.pdf)

Free and Open Source Machine Translation API, entirely selfhosted. Unlike other APIs, it doesnt rely on proprietary providers such as Google or Azure to perform translations

<http://www.softwareschule.ch/examples/translator.txt>

7:Warren Hoburg

8:Sultan Alneyadi

9:Andrey Fedyaev

Exception: WinHttp.WinHttpRequest: The server name or address could not be resolved

## **Tutorial 96** CNN Pipeline

This machine learning tutor explains training the so called CIFAR-10 Image Classifier with loading and testing a pre-trained model.

[http://www.softwareschule.ch/download/maxbox\\_starter96.pdf](http://www.softwareschule.ch/download/maxbox_starter96.pdf)

The scripts can be found: [http://www.softwareschule.ch/examples/1135\\_Cifar10SeparableConvolu](http://www.softwareschule.ch/examples/1135_Cifar10SeparableConvolution_50.pas) [tion\\_50.pas](http://www.softwareschule.ch/examples/1135_Cifar10SeparableConvolution_50.pas)

http://www.softwareschule.ch/examples/1135\_uvisualcifar10test\_mX4 [1.pas](http://www.softwareschule.ch/examples/1135_uvisualcifar10test_mX4_1.pas)

maXbox4 1135 Cifar10SeparableConvolution 50.pas Compiled done:  $03/04/2023$   $14:45:29$ 

Rate:0.0100 Inertia:0.90 Weight Sum: 0.0000 Parent:11 Branches:0 Layers: 13 Neurons: 205 Weights: 20960 Loading 10K images from file "data batch 1.bin" ... Exception: File not found.

You need the CIFAR10 Dataset for SEPARABLECONVOLUTION

#### **Tutorial 97** Operating System Routines August 2022

This report will show a few important routines an operating system needs. An Operating System (OS) is an interface between a user and hardware.

[http://www.softwareschule.ch/download/maxbox\\_starter97.pdf](http://www.softwareschule.ch/download/maxbox_starter97.pdf) http://www.softwareschule.ch/examples/1142 list collections pydemo [42.txt](http://www.softwareschule.ch/examples/1142_list_collections_pydemo42.txt) persons: [< main . Person object at 0x140D24B0>, < main . Person object at 0x140D24F0>] persons: 2 persons: [['Andy', 38], ['Brian', 26]]

### mX4 executed: 03/04/2023 14:55:28 Runtime: 0:0:1.555 Memload: 48% use

#### **Tutorial 98** Integration Python Scripts August 2022

When you run a Python script, the interpreter converts a Python program into something that that the computer can understand. Executing a Python program can be done in two ways: calling the Python interpreter with a shebang line, and using the interactive Python shell or to invoke the script file from a script shell editor like crontab or maXbox. I show 4 solutions.

[http://www.softwareschule.ch/download/maxbox\\_starter98.pdf](http://www.softwareschule.ch/download/maxbox_starter98.pdf)

#### **Tutorial 99** Gas Storage API

GIE is providing an API (Application Programming Interface) service on its AGSI and AGSI+ storage data. The API documentation is on progress and provides examples and guidance on how to use the service and is available after registration to get an API-key.

[http://www.softwareschule.ch/download/maxbox\\_starter99.pdf](http://www.softwareschule.ch/download/maxbox_starter99.pdf)

after registration to get an API-key. Below zoom of the past half year: Pic: 1154 agsi plot15.png The scripts and images can be found: <https://github.com/maxkleiner/agsi-data>

Script Ref: 1154 energy api agsi plot14.txt

2022-11-05:436.55 2022-11-04:271.22 2022-11-03:278.96

Landrange 149: Injection sum: 29132.38

### mX4 executed: 03/04/2023 14:59:47 Runtime: 0:0:4.788 Memload: 49% use

PascalScript maXbox4 - RemObjects & SynEdit

EPlotform closed at: 03/04/2023 14:59:58

Ver: 4.7.6.20 (476). Workdir: C:\Program Files\Streaming\maxbox4\Import\tutor110

#### **Tutorial 100** Data Science Story

Palmer Archipelago (Antarctica) penguin dataset appears to be a drop in replacemnt for the same. It is a great intro dataset for data exploration & visualization. But the penguins dataset has different number of samples for each species.

[http://www.softwareschule.ch/download/maxbox\\_starter100.pdf](http://www.softwareschule.ch/download/maxbox_starter100.pdf)

#### **Tutorial 101** Data Science Story2

Regression is a Machine Learning task to predict continuous values (real numbers), as compared to classification, that is used to predict categorical (discrete) values.

[http://www.softwareschule.ch/download/maxbox\\_starter100\\_1.pdf](http://www.softwareschule.ch/download/maxbox_starter100_1.pdf)

## **Tutorial 102** Compiler versus Interpreter

Both compilers and interpreters are used to convert a program written in a high-level language into machine code understood by computers.

Interpreters usually take less amount of time to analyze the source code. However, the overall execution time is comparatively slower than compilers. A compiler scans the entire program and translates it from object code as a whole into machine code.

## Links and Sources **Title** maXbox4/assets/cryptobox at master · maxkleiner/maXbox4 (github.com)

#### **Tutor 103** Image2Text API

This API recognizes and reads a text embedded in pictures or photos.

Image to Text API uses a neural net (LSTM) based OCR engine which is focused on line recognition, but also supports recognizing the character patterns. It supports both handwriting and printed materials as well as street maps.

Script Ref: 1176\_APILayer\_Demo1.txt <b>Lois &amp; Clark</b>: The New Adventures of Superman

### mX4 executed: 03/04/2023 15:09:47 Runtime: 0:0:0.974 Memload: 49% use

#### **Tutor 104** restcountries API

The purpose of this API is to get information about countries via a RESTful API. It supports restcountries and providing it as a freesolution for developers.

The restcountries project has been acquired by APIlayer. APILayer is an API marketplace where also your API can reach more audiences.

Script Ref: 1180 restcountries API 21.txt

len names languages: 4

French

Swiss German

Italian

Romansh

https://flagcdn.com/w320/ch.png

### mX4 executed: 03/04/2023 15:13:49 Runtime: 0:0:3.340 Memload: 49% use

#### **Tutor 105** Classify Cifar10 CNN

This machine learning tutor explains a classifier based on the so called CIFAR-10 Image Classifier with a pre-trained model.

The pre-trained model is a file: ClassifyCNNModel 70.nn

[http://www.softwareschule.ch/download/maxbox\\_starter105.pdf](http://www.softwareschule.ch/download/maxbox_starter105.pdf)

The whole package with app, script, tutorial, data and model: [https://github.com/maxkleiner/neural](https://github.com/maxkleiner/neural-api/blob/master/examples/SimpleImageClassifier/MachineLearningPackage.zip)[api/blob/master/examples/SimpleImageClassifier/MachineLearningPack](https://github.com/maxkleiner/neural-api/blob/master/examples/SimpleImageClassifier/MachineLearningPackage.zip) [age.zip](https://github.com/maxkleiner/neural-api/blob/master/examples/SimpleImageClassifier/MachineLearningPackage.zip)

Script Ref: 1135 classify cifar10images1 5.pas

#### **Tutorial 106** Air Distance and Bearing, March 2023

As part of a unit on Trigonometry, we review compass and true bearings before working with bearings in Trigonometry problems.

To start this review lesson, we looked at some images from Google Earth.

Ref: 1189 Distance and Bearing Bordcomputer2.pas

XCompiler Message Count: 5

 maXbox4 1189\_Distance\_and\_Bearing\_Bordcomputer2.pas Compiled done: 03/04/2023 15:21:59

 42213.07192354373 - 60175.77306795546 = 37.29885558827

### mX4 executed: 03/04/2023 15:22:31 Runtime: 0:0:32.391 Memload: 49% use

## **Tutorial 107** pas2js, March 2023

Pas2js is an open source Pascal (hJps://wiki.freepascal.org/Pascal) to JavaScript

(hJps://wiki.freepascal.org/JavaScript) transpiler. It parses Object Pascal or maXbox files and emits JavaScript. It takes Delphi/Lazarus projects and modules (.DPR, .LPR, .PAS, .PP) and converts them toJavaScript (.JS). The JavaScript is currently of level ECMAScript 5 and should run in any browser or inNode.js (target "nodejs").

[http://www.softwareschule.ch/download/maxbox\\_starter107.pdf](http://www.softwareschule.ch/download/maxbox_starter107.pdf)

#### **Tutorial 108** Hacking your Märklin, March 2023

Any ISP will need what Arduino calls output binaries and the rest of the world calls HEX files. These are produced when you Verify/Compile your sketch and contain the data the AVR microcontroller needs to run and in my case "C:\Users\max\AppData\Local\Temp\arduino\_build\_130743".

[http://www.softwareschule.ch/download/maxbox\\_starter108.pdf](http://www.softwareschule.ch/download/maxbox_starter108.pdf)

#### **Tutorial 109** Google Translate API, April 2023

Found a Google Translate endpoint that doesn't require an API key.

"Lost in translation – post to application".

While digging or diving through the source code of Google's Google

Dictionary Chrome extension, which has support for translating via Google Translate, I found the endpoint they use in order to do just that.

Reference: JSON Lib: <https://github.com/rilyu/json4delphi/blob/master/src/Jsons.pas>

URI Builder: [https://github.com/ghquant/Delphi-](https://github.com/ghquant/Delphi-EmbeddedWB/blob/master/Source/EwbUrl.pas)[EmbeddedWB/blob/master/Source/EwbUrl.pas](https://github.com/ghquant/Delphi-EmbeddedWB/blob/master/Source/EwbUrl.pas)

https://github.com/skelter/Indy/blob/master/Lib/Protocols/IdURI.pas The script: <http://www.softwareschule.ch/examples/gtranslate.txt>

XCompiler Message Count: 2

maXbox4 gtranslate.txt Compiled done: 03/04/2023 15:27:30

--------------------------------------------------------

server: ESF

48% use

["Een onderzoekspaper stelt voor om de GPT-4-prestaties met 30% te verbeteren door te overwegen waarom het verkeerd was.","en"] ### mX4 executed: 03/04/2023 15:27:30 Runtime: 0:0:1.71 Memload:

#### **Tutorial 109\_1** OpenAI API, April 2023

ChatGPT is an AI-based chatbot developed by OpenAI that can be used in various ways across many industries.

[http://www.softwareschule.ch/download/maxbox\\_starter109\\_1.pdf](http://www.softwareschule.ch/download/maxbox_starter109_1.pdf)

answer6: maXbox4 is better than maXbox3 because it has a more powerful engine, improved graphics, better sound, and more features. It also has a larger library of games, more customization options, and better support for online play. Additionally, maXbox4 has a more intuitive user interface, making it easier to navigate and use.

# **Tutorial 110** Code Overview Samples, April 2023 THIS ONE!

# *History of maXbox*

```
New in maXbox 4.7.6.20 (January 15, 2023)
New in maXbox 4.7.6.10 (November 12, 2021)
New in maXbox 4.7.5.80 (July 22, 2021)
New in maXbox 4.7.4.64 (June 14, 2020)
New in maXbox 4.7.4.62 (June 8, 2020)
New in maXbox 4.7.4.60 (April 21, 2020)
New in maXbox 4.7.3.60 (April 15, 2020)
New in maXbox 4.7.2.82 (April 7, 2020)
New in maXbox 4.7.1 (November 15, 2019)
New in maXbox 4.6.3.10 (August 6, 2019)
New in maXbox 4.5.8.10 (December 27, 2017)
New in maXbox 4.2.8.10 (October 24, 2017)
```

```
New in maXbox 4.2.6.10 (August 24, 2017)
New in maXbox 4.2.5.10 (February 20, 2017)
New in maXbox 4.2.4.80 (October 21, 2016)
New in maXbox 4.2.4.60 (September 30, 2016)
New in maXbox 4.2.4.25 (June 8, 2016)
New in maXbox 4.2.2.90 (April 25, 2016)
New in maXbox 4.2.0.80 (April 15, 2016)
New in maXbox 4.0.2.60 (February 2, 2016)
New in maXbox 3.9.9.195 (May 19, 2015)
New in maXbox 3.9.9.190 (March 20, 2015)
New in maXbox 3.9.9.180 (February 12, 2015)
New in maXbox 3.9.9.160 (January 14, 2015)
New in maXbox 3.9.9.120 (November 29, 2014)
New in maXbox 3.9.9.110 (November 12, 2014)
New in maXbox 3.9.9.101 (October 25, 2014)
New in maXbox 3.9.9.100 (October 10, 2014)
New in maXbox 3.9.9.98 (July 25, 2014)
New in maXbox 3.9.9.96 (May 15, 2014)
New in maXbox 3.9.9.95 (April 24, 2014)
New in maXbox 3.9.9.94 (March 28, 2014)
New in maXbox 3.9.9.92 (March 20, 2014)
New in maXbox 3.9.9.91 (March 12, 2014)
New in maXbox 3.9.9.88 (February 10, 2014)
New in maXbox 3.9.9.86 (January 27, 2014)
New in maXbox 3.9.9.85 (January 15, 2014)
New in maXbox 3.9.9.84 (January 6, 2014)
New in maXbox 3.9.9.82 (December 16, 2013)
New in maXbox 3.9.9.81 (December 3, 2013)
New in maXbox 3.9.9.80 (November 11, 2013)
New in maXbox 3.9.9.60 (October 21, 2013)
New in maXbox 3.9.9.20 (October 9, 2013)
New in maXbox 3.9.9.18 (September 30, 2013)
New in maXbox 3.9.9.16 (September 17, 2013)
New in maXbox 3.9.9.8 (September 13, 2013)
New in maXbox 3.9.9.7 (August 27, 2013)
New in maXbox 3.9.9.6 (August 7, 2013)
```
New in maXbox 3.9.9.5 (July 24, 2013) New in maXbox 3.9.9.1 (June 24, 2013) New in maXbox 3.9.8.9 (June 10, 2013) New in maXbox 3.9.8.8 (May 13, 2013) New in maXbox 3.9.8.6 (April 10, 2013) New in maXbox 3.9.8.3 (March 18, 2013) New in maXbox 3.9.8 (February 28, 2013) New in maXbox 3.9.7.4 (January 22, 2013) New in maXbox 3.9.7.1 (January 22, 2013) New in maXbox 3.9.7 (December 3, 2012) New in maXbox 3.9.6.3 (November 14, 2012) New in maXbox 3.9.4.4 (October 16, 2012) New in maXbox 3.9.3.5 (September 26, 2012) New in maXbox 3.9.2 (August 31, 2012) New in maXbox 3.9.1 (June 14, 2012) New in maXbox 3.9.0 (May 23, 2012) New in maXbox 3.8.6.4 (May 11, 2012) New in maXbox 3.8.6 (April 20, 2012) New in maXbox 3.8.5 (April 3, 2012) New in maXbox 3.8.4 (March 2, 2012) New in maXbox 3.8.2 (January 20, 2012) New in maXbox 3.8.1 (January 3, 2012) New in maXbox 3.8.0.9 (December 20, 2011) New in maXbox 3.7.1 (December 6, 2011) New in maXbox 3.7.0.2 (November 9, 2011) New in maXbox 3.6.3.0 (November 3, 2011) New in maXbox 3.6.2.0 (October 22, 2011) New in maXbox 3.6.1.2 (October 12, 2011) New in maXbox 3.6.0.2 (October 3, 2011) New in maXbox 3.5.0.6 (September 1, 2011) New in maXbox 3.3.0.4 (June 27, 2011) New in maXbox 3.2.0 (March 25, 2011) New in maXbox 3.1.0 (February 24, 2011) New in maXbox 3.0.0 (December 20, 2010) New in maXbox 2.9.2 (July 23, 2010) New in maXbox 2.9 (June 3, 2010)

https://github.com/maxkleiner/maXbox4/tree/master/docs [https://maxbox4.wordpress.com/2022/01/31/tutorials-overview-2014-](https://maxbox4.wordpress.com/2022/01/31/tutorials-overview-2014-2022/) [2022/](https://maxbox4.wordpress.com/2022/01/31/tutorials-overview-2014-2022/)

Actual Version: 4.7.6.20 IX Jan. 2023 <https://archive.org/details/maxbox4>

maXbox 4.7.4.64 on Linux: <https://maxbox4.wordpress.com/2019/01/06/maxbox-on-linux/>

<https://replit.com/@maxbox/machinelearning4-1>

<https://linuxschweizag.wordpress.com/>

<https://maxbox4.wordpress.com/>

[http://www.softwareschule.ch/download/maxbox\\_starter48.pdf](http://www.softwareschule.ch/download/maxbox_starter48.pdf)

[https://bitbucket.org/max\\_kleiner/maxbox3/wiki/maXbox%20Tutorials](https://bitbucket.org/max_kleiner/maxbox3/wiki/maXbox%20Tutorials)

<https://sourceforge.net/projects/maxbox/files/Tutorials/>

helpfile online:

[http://www.softwareschule.ch/download/maxbox\\_functions.txt](http://www.softwareschule.ch/download/maxbox_functions.txt)

[http://max.kleiner.com/maxbox\\_functions\\_all.htm](http://max.kleiner.com/maxbox_functions_all.htm)

<http://sourceforge.net/projects/maxbox> <http://sourceforge.net/apps/mediawiki/maxbox>

<https://github.com/maxkleiner/maXbox3.git> <https://github.com/maxkleiner/maXbox3/releases>

http://www.softwareschule.ch/download/Arduino C 2014 6 basta box.p [df](http://www.softwareschule.ch/download/Arduino_C_2014_6_basta_box.pdf)

maXbox Introduction:

[http://sourceforge.net/projects/maxbox/files/Docu/maXbox\\_Introduct](http://sourceforge.net/projects/maxbox/files/Docu/maXbox_Introduction_2014.pdf/download) [ion\\_2014.pdf/download](http://sourceforge.net/projects/maxbox/files/Docu/maXbox_Introduction_2014.pdf/download)

# *Tutorial 109 - How to chat with GPT*

While digging or diving through the source code of Google's Google Dictionary Chrome extension, which has support for translating via Google Translate, I found the endpoint they use in order to do just that. Since google translator frequently runs into 5xx errors, it might be useful to switch off to another endpoint, although this one is also annoyingly touchy with 403s error or 404s.

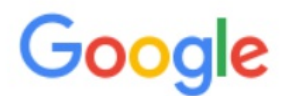

400. That's an error.

The server cannot process the request because it is malformed. It should not be retried. That's all we know.

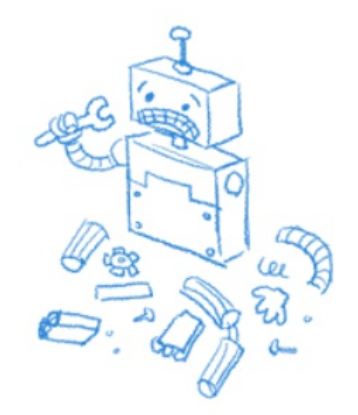

pic:1202\_transerror.png

So the endpoint we do invoke is:

URL: https://clients5.google.com/translate\_a/t?client=dict-chromeex&sl=auto&tl=en&q=bonjour

Its a backbone from the link

[https://translate.googleapis.com/translate\\_a/single](https://translate.googleapis.com/translate_a/single)

Now let's have a look at the app/script below with individual texts from your own data to translate. For this, we wrote two useful functions. The first one returns the text translated with the target language. The second one accepts one sentence as an argument with language detection as a param "auto". Then it will show the text in JSON or as file:

## **Query Parameters**

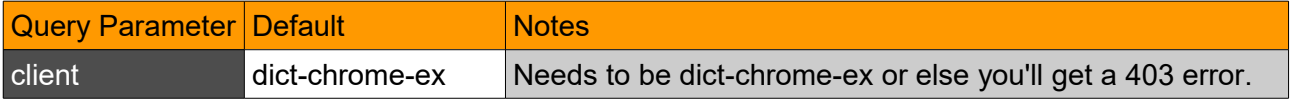

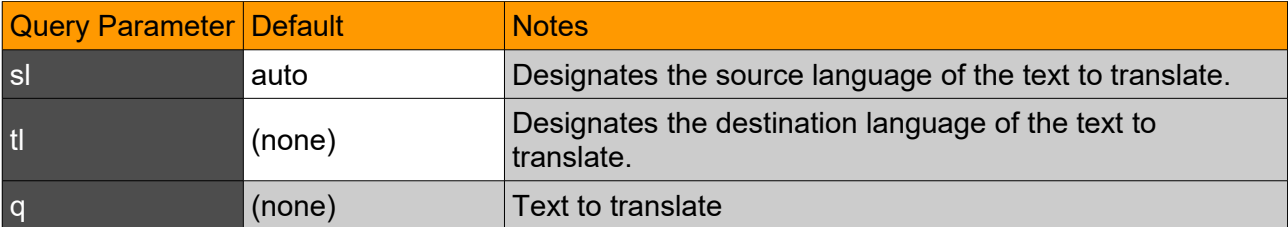

This seems like a great discovery!

This app allows you to translate or detect text from many different languages. That's why I want this endpoint to be seamlessly integrated into googletrans, with it switching between endpoints if one is facing 4xx/5xx errors.

```
Const AURLS = 'https://clients5.google.com/translate_a/t?client=dict-
chrome-ex&sl=%s&tl=%s&q=%s';
```

```
function Text to traslate API2(AURL, aclient, langorig, langtarget, atext:
                                                                  string):string;
var httpq: THttpConnectionWinInet;
     rets: TStringStream; 
     heads: TStrings; iht:IHttpConnection2;
     jo: TJSON; jarr:TJsonArray2;
begin
  httpq:= THttpConnectionWinInet.Create(true);
   rets:= TStringStream.create('');
    try
     httpq.Get(Format(AURLS, [langorig, langtarget, atext]), rets);
      writeln('server: '+Httpq.GetResponseHeader('server'));
      jo:= TJSON.Create();
      jo.parse(rets.datastring) 
      jarr:= jo.JsonArray;
      if httpq.getresponsecode=200 Then result:=jarr[0].stringify
        else result:='Failed:'+
              itoa(Httpq.getresponsecode)+Httpq.GetResponseHeader('message'); 
    except
      writeln('EWI_HTTP: '+ExceptiontoString(exceptiontype,exceptionparam));
    finally
     httpq.free;
     httpq:= Nil;
      rets.Free;
      jo.free;
    end; 
end;
Google's service, offered free of charge, instantly translates words, 
phrases, text and web pages between English and over 100 other languages.
That's how we call the function:
```

```
atext:= 'bonjour mes amis da la ville';
writeln(utf8ToAnsi(Text to traslate API2(AURL, 'dict-chrome-
                                                      ex','auto','es',atext)));
and the result:
```
**server: ESF ["Hola mis amigos en la ciudad","fr"]** Google Translate is now a form of augmented reality and is adapted for educational purposes. This application provides users with tools to translate between languages and they now include an image option; users take a photograph of a sign, piece of paper, or other form of written text and receive a translation in the language of their choice.

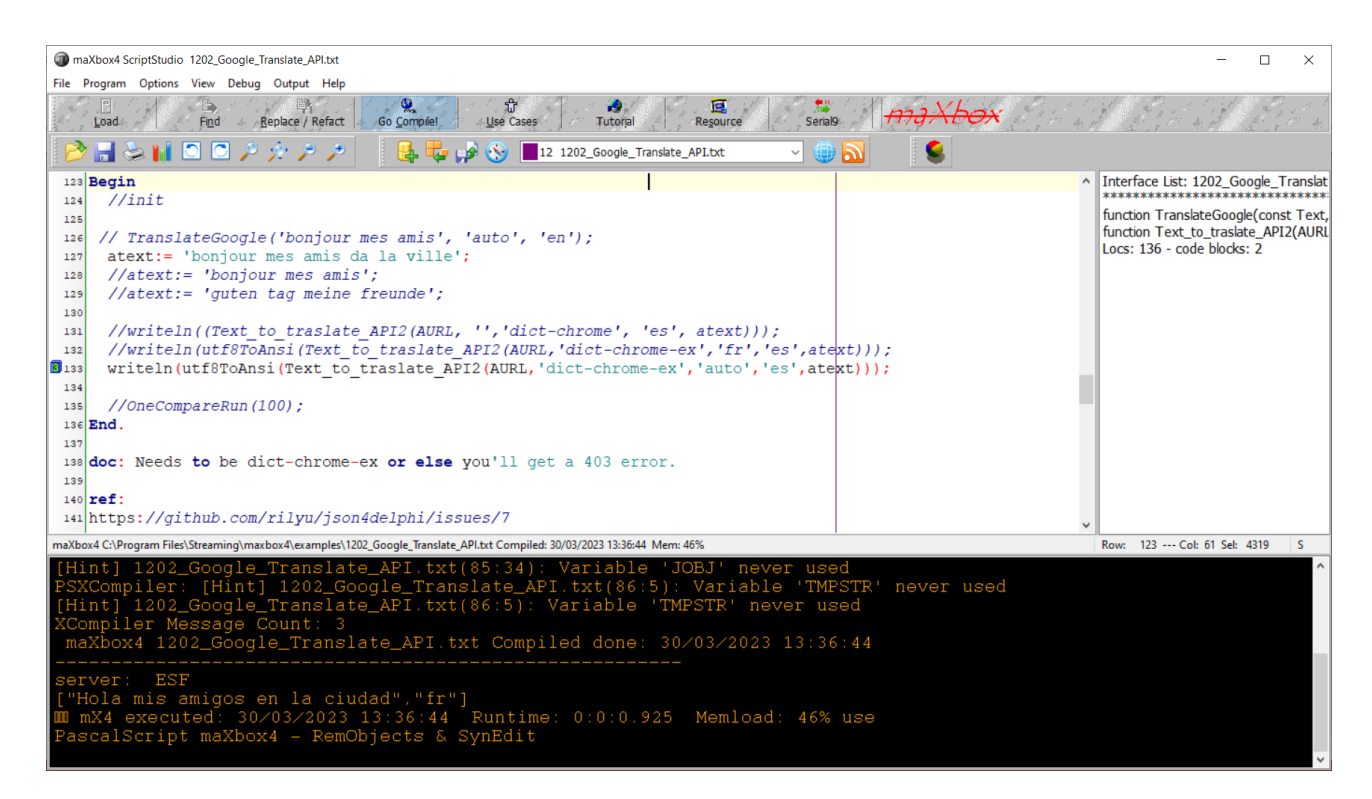

Pic: 1202 lazarus maxbox translator.jpg

This visual technique above used to help with the understanding about what individual texts represent is called semantic analysis. About the topic: https://en.wikipedia.org/wiki/Semantic analysis (linguistics)

I found another endpoint within the source code of one of the google translate extensions on VSCode too.

```
"https://translate.googleapis.com/translate_a/single?client=gtx&dt=t + params"
// where the params are:
{
  "sl": source language,
  "tl": destination language,
  "q": the text to translate
}
The results looks something like this:
[[["こんにちは、今日はお元気ですか?","Hello, how are you today?",null,null,3,null,null,[[]
]
,[[["9588ca5d94759e1e85ee26c1b641b1e3","kgmt_en_ja_2020q3.md"]
```

```
]
]
, null, "en", null, null, null, null, []
]
```
] ]

```
for the query: https://translate.googleapis.com/translate a/single?
client=gtx&dt=t&sl=en&tl=ja&q=Hello, how are you today?
And something like this:
[[["Bonjour","Hello",null,null,1]
]
, null, "en", null, null, null, null, []
]
String unicode (\uxxx) encoding and decoding. 
After some testing with request headers and F12 tools – Inspect (see 
below), I found the solution for the garbled text it can be. Simply set 
the User-Agent header to the one that Google Chrome uses.
Example:
import requests
'لماذا تفعل هذا' = word
url = "https://clients5.google.com/translate a/t?client=dict-chrome-
ex&sl=auto&tl=en&q=" + word
headers = {
     'User-Agent': 'Mozilla/5.0 (Windows NT 10.0; Win64; x64) 
AppleWebKit/537.36(KHTML, like Gecko) Chrome/88.0.4324.104 Safari/537.36'}
try:
   request result = requests.get(url, headers=headers).json()
     print(request_result)
    print('[In English]: ' + request result['alternative translations'][0]
['alternative'][0]['word postproc'])
    print('[Language Dectected]: ' + request_result['src'])
except:
     pass
```
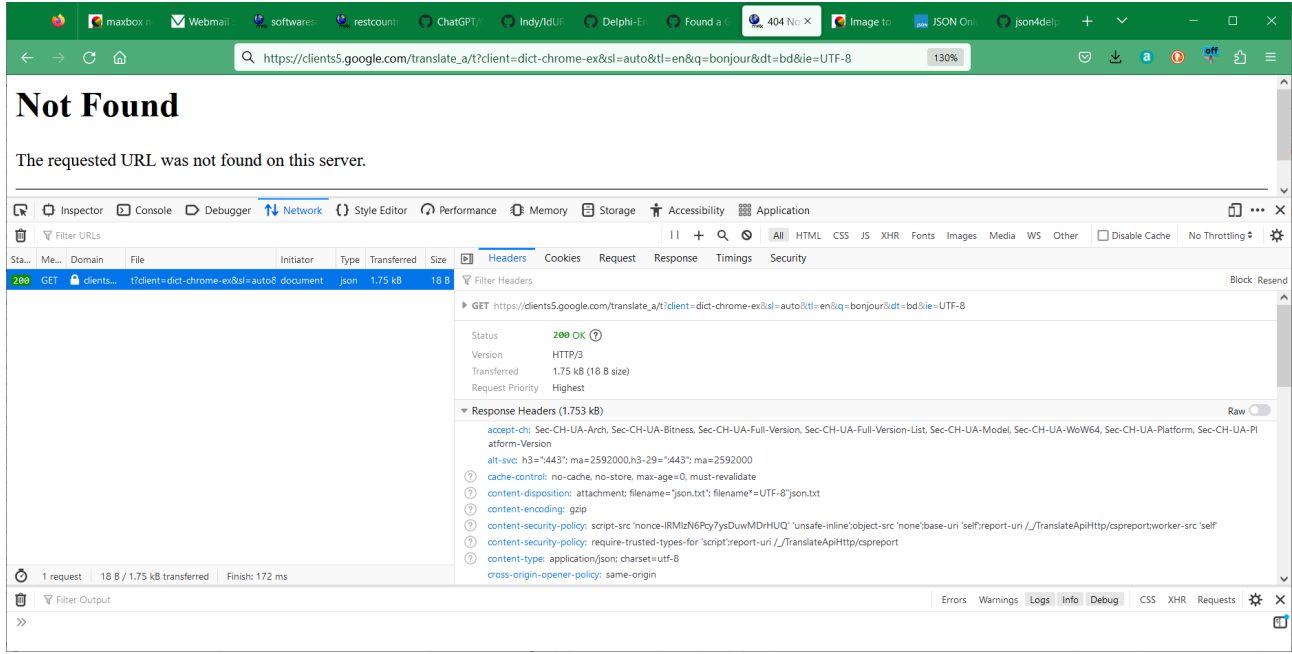

#### Pic:1202 inspect box tutor109.png

# **Conclusion:**

We should probably create a way to house all of these endpoints through one API, perhaps an interface that all of the endpoints implement. Also maybe try to URL encode the text before sending it (and use GET as it should not work with POST). "Neural machine translation (NMT) systems have reached state of the art performance in translating text and are in wide deployment. Yet little is understood about how these systems function or how they break. A research paper suggests improving GPT-4 performance by 30% by having it consider why it was wrong.

The main part function opens connection with HttpGet(EncodURL, mapStrm);, invokes the API and results a stream which we convert to a datastring. A RESTful API needs to have one and exactly one entry point. If you don't use User-Agent, the response will have an incorrect encoding (ASCII). If you use a banned User-Agent like curl/7.37.1, you'll get a 403 error page; but if you use a web browser User-Agent, the response will have a correct encoding (UTF-8).

About the POST request, it seems that the API endpoint allows using POST requests using query parameters instead of a body. This also works with PUT, PATCH, DELETE and OPTIONS (basically all common methods).

atext:= urlencode('A research paper suggests improving GPT-4 performance by 30% by having it consider why it was wrong.'); writeln(utf8ToAnsi(Text to traslate API2(AURL, 'dict-chrome $ex', 'auto', 'it',atext))$ ; ["Un documento di ricerca suggerisce di migliorare le prestazioni del GPT-4 del 30% facendo in modo che fosse sbagliato.","en"]

#### **Reference**:

[https://medium.com/geekculture/a-simple-guide-to-chatgpt-api-with-python](https://medium.com/geekculture/a-simple-guide-to-chatgpt-api-with-python-c147985ae28)[c147985ae28](https://medium.com/geekculture/a-simple-guide-to-chatgpt-api-with-python-c147985ae28)

JSON Lib:

<https://github.com/rilyu/json4delphi/blob/master/src/Jsons.pas>

URI Builder:

<https://github.com/ghquant/Delphi-EmbeddedWB/blob/master/Source/EwbUrl.pas>

<https://github.com/skelter/Indy/blob/master/Lib/Protocols/IdURI.pas>

The script: <http://www.softwareschule.ch/examples/gtranslate.txt>

Doc and Tool: https://maxbox4.wordpress.com

Script Ref: 1202\_Google\_Translate\_API2.txt

**Max Kleiner 03/04/2023**

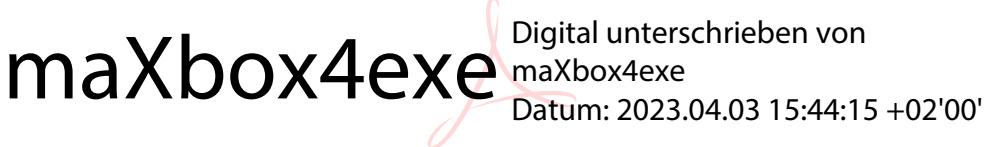

53/53